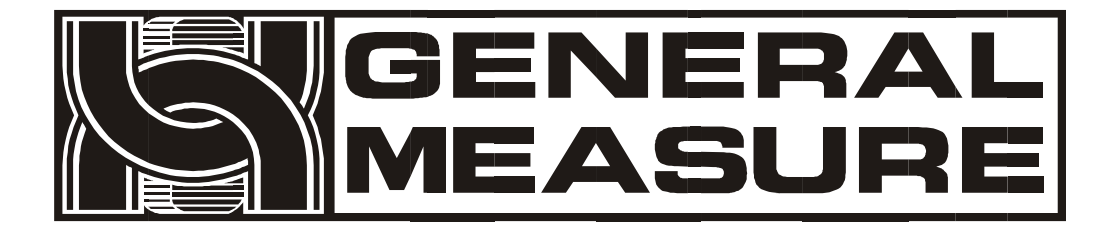

# **GMT-X1** User's Manual

**11 0 6 11 0 2 0 0 0 2 V E R 0 3** . **1 0** . **1 5** Copyright © Shenzhen General Measure Technology Co., Ltd. All RightsReserved.

Without the permission of Shenzhen General Measure Technology Co., Ltd. no unit or individual shall copy, transmit, transcribe or translate into other languages in any form or by any means.

The transmitter uses DC24V power supply, use AC220V power will cause permanent damage to the transmitter. Please keep the transmitter well grounded.

> The transmitter is electrostatic sensitive equipment, please pay attention to take anti-static measures in the use and maintenance

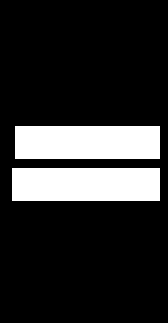

Product Standard: GB/T 7724-2008 Verification Regulation: JJG 669-2016

CMC [Accuracy](javascript:;) [Class](javascript:;) 3 (6000e) Safety Certificate: CE

## Content

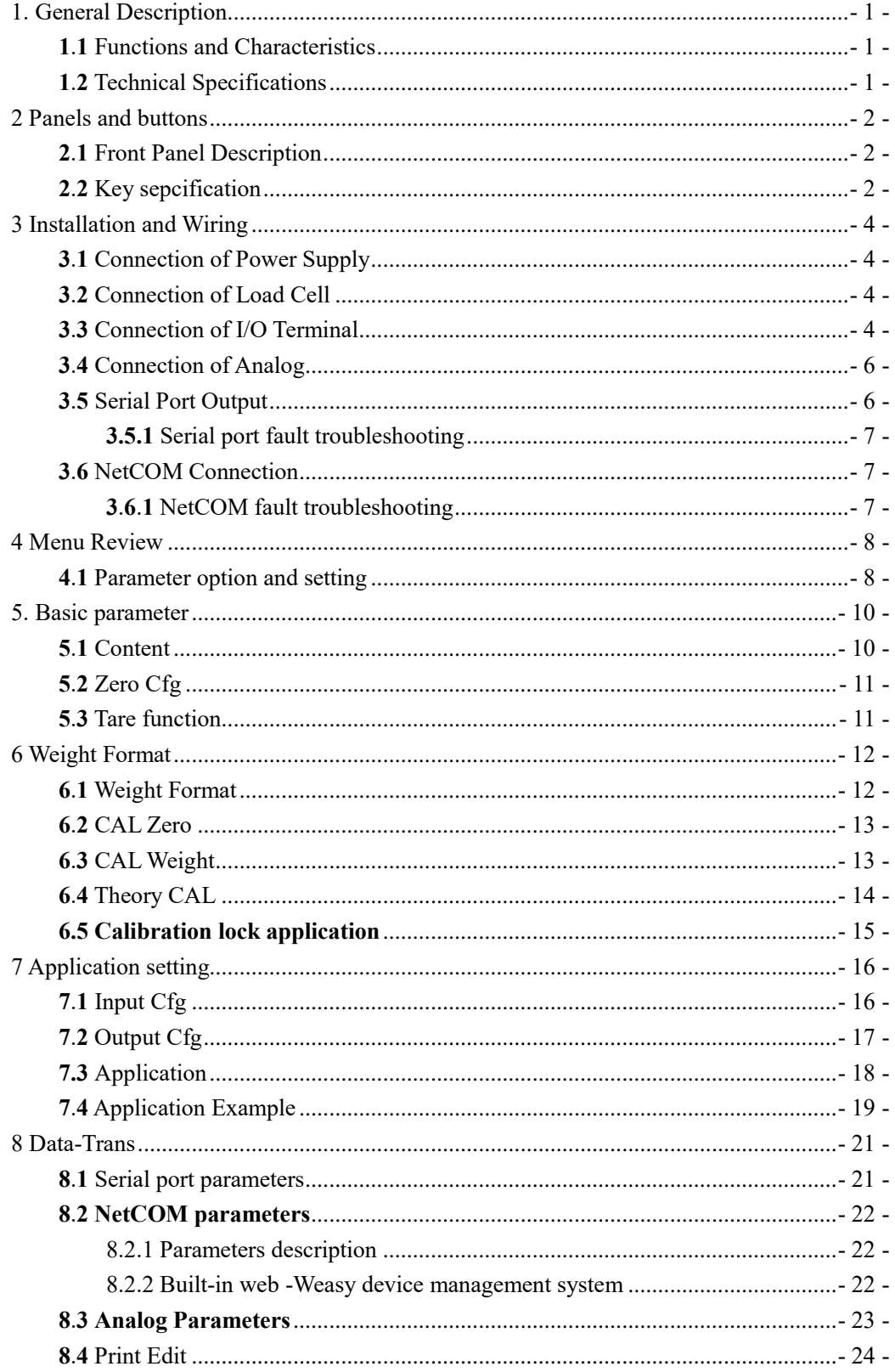

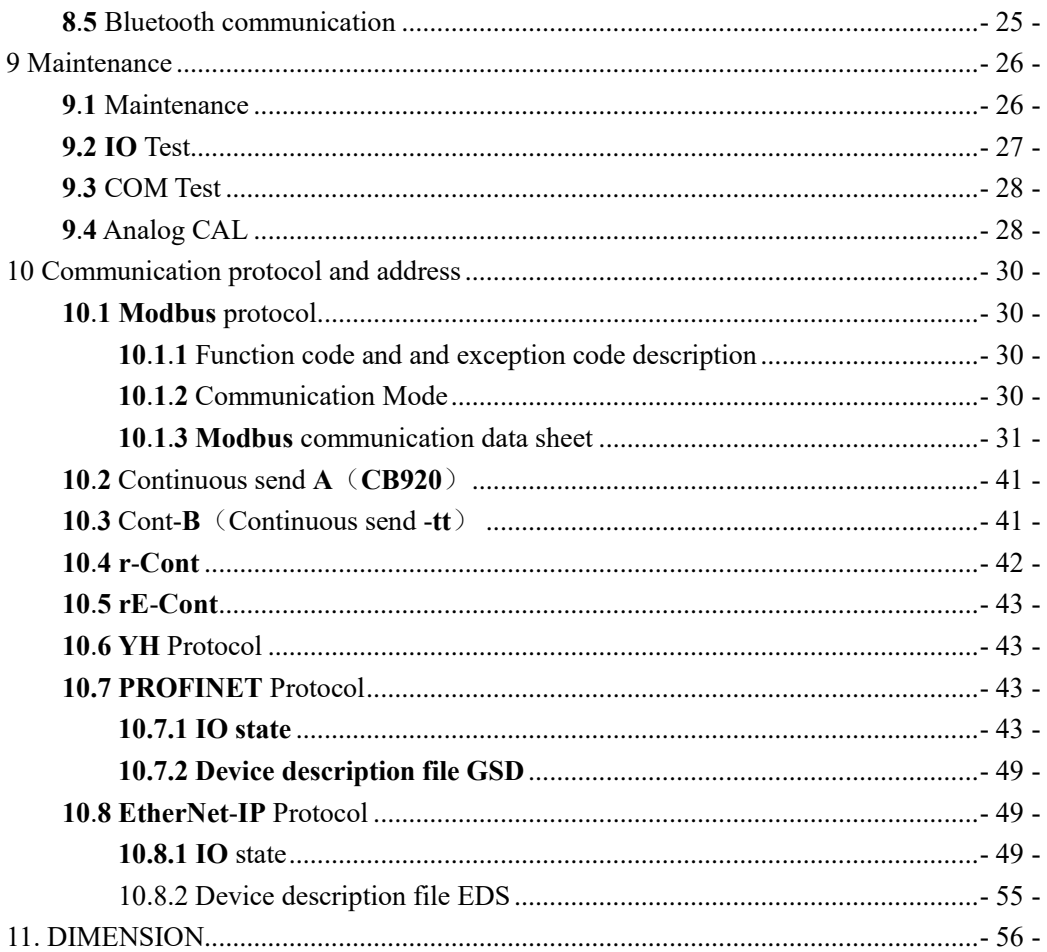

# <span id="page-4-0"></span>**1. General Description**

## <span id="page-4-1"></span>**1**.**1** Functions and Characteristics

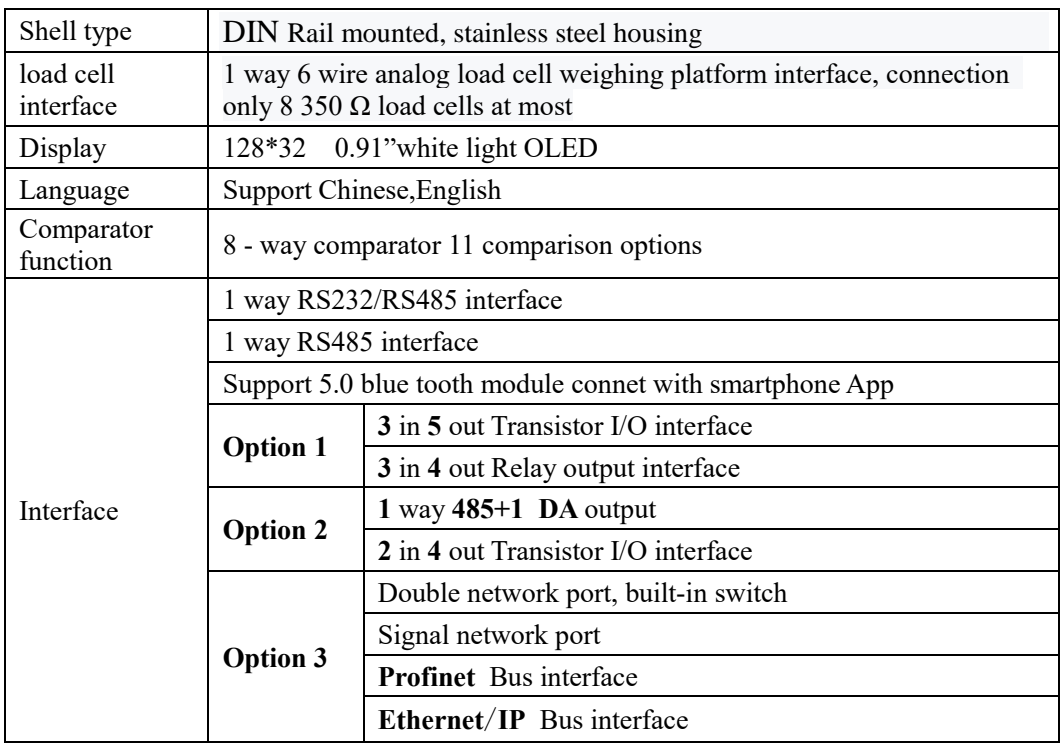

## <span id="page-4-2"></span>**1**.**2** Technical Specifications

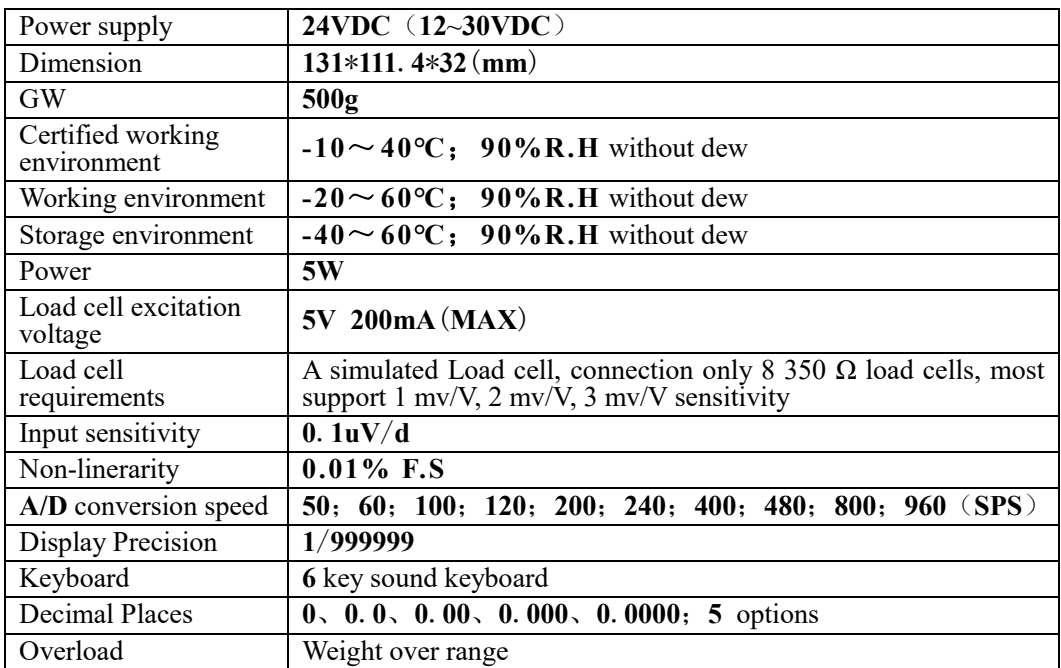

## <span id="page-5-0"></span>**2 Panels and buttons**

## <span id="page-5-1"></span>**2**.**1** Front Panel Description

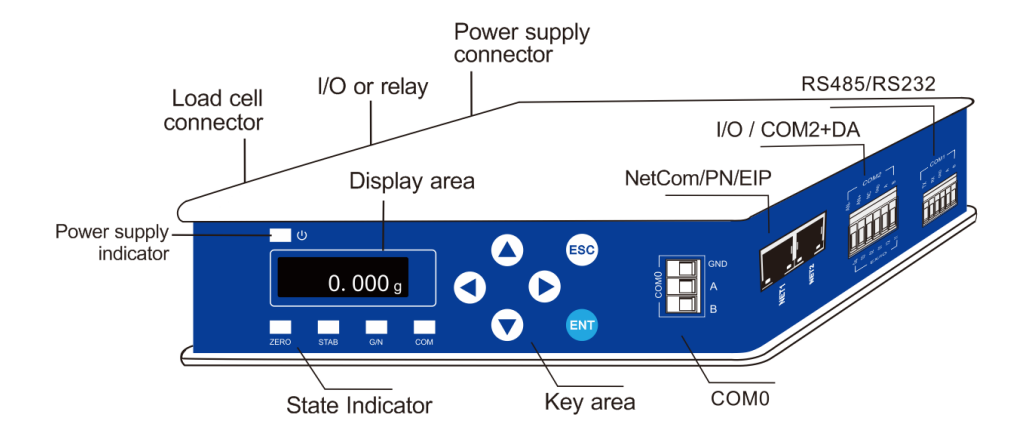

## Status:

- $\triangleright$   $\cup$  : power, lights up when indicator is power on
- $\triangleright$  **ZERO:** Light on when material weight is  $0 \pm 1/4d$ .
- ➢ **STAB**:Light on when material weight is within stable range.
- ➢ **G/N**:Gross weight/Net weight, indicator flashes when the current display is new weight.
- ▶ <b>COM:</b> Communication light. The indicator blinks when in communication status. Item 576x (system information item) defines which port status the COM indicator light indicates.

Definition range: COM0, COM1, COM2,NetCOM.

<span id="page-5-2"></span>**2**.**2** Key sepcification

**GMT-X1** has 6 button functions, short press and long press have differences, button diagram is shown as below:

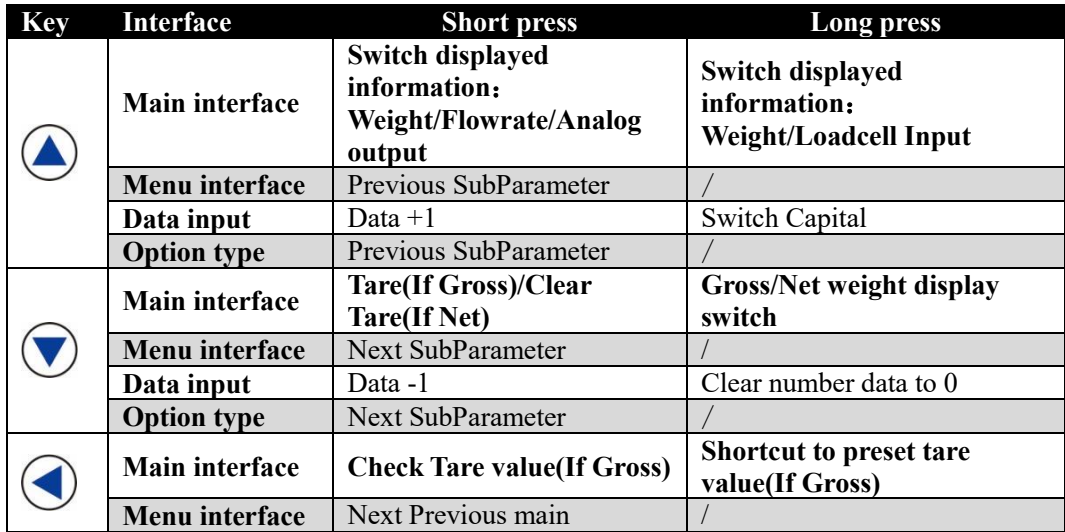

MEASURE

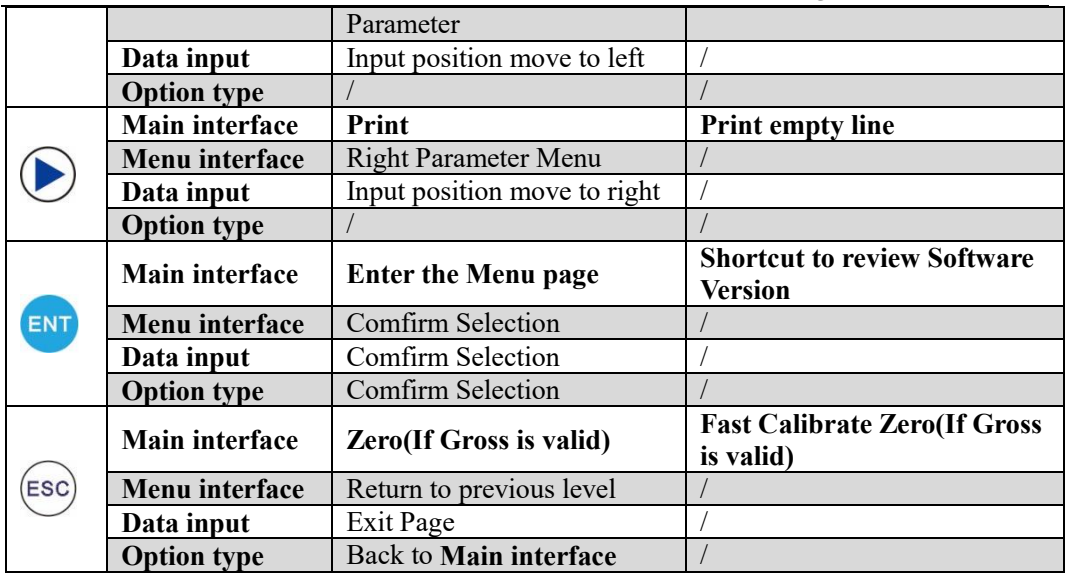

## <span id="page-7-0"></span>**3 Installation and Wiring**

<span id="page-7-1"></span>**3**.**1** Connection of Power Supply

**GMT**-**X1** weighing transmitter connects with DC**24V** power supply as follows.

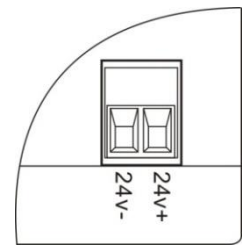

**NOTE**: The transmitter uses DC24V power supply, use AC220V power will cause permanent damage to the transmitter.

## <span id="page-7-2"></span>**3**.**2** Connection of Load Cell

**GMT**-**X1** weighing transmitter connects with bridge type resistance strain gauge load cells.

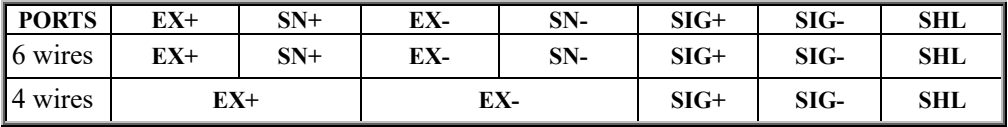

※When connected to a 4-wire load cell, the EX+ and SN+ ports, EX- and SN- ports must be short-connected.Otherwise, the transmitter weight data reading is not normal.

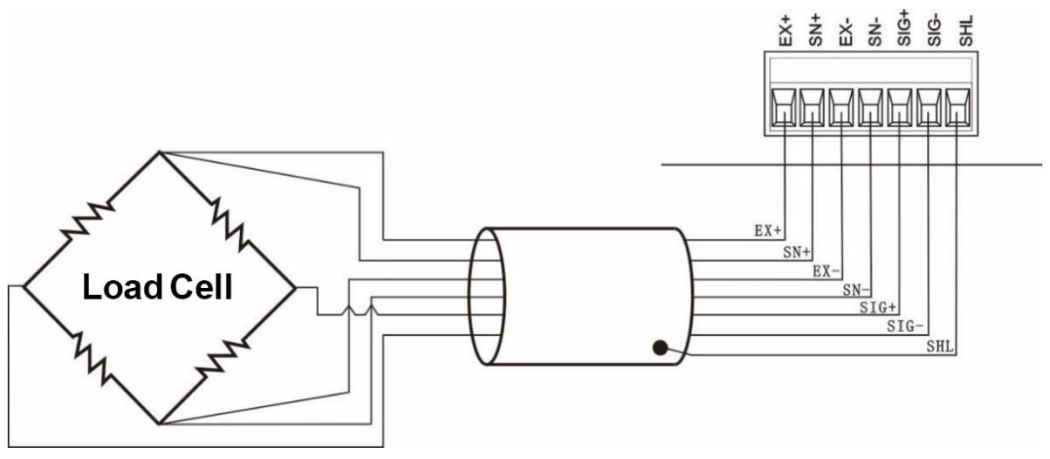

## **NOTE**:

1.As the output signal of the load cell is an analog signal sensitive to electronic noise, shielded cables should be used for load cell wiring and laid separately from other cables, especially away from ac power supply

**2**.For the occasions with short transmission distance and little temperature change or low accuracy requirements, four-wire load cell can be selected.However, for applications requiring high transmission distance or accuracy, a six-wire load cell should be selected.

**3**.For the application of multi-load cell parallel connection, the sensitivity (mV/V) of each load cell should be consistent.

## <span id="page-7-3"></span>**3**.**3** Connection of I/O Terminal

**GMT**-**X1** weighing transmitter I/O module is an optional interface function. Two

interfaces are optional.

Option1: **3** IN **5** OUT (or can choose **3** IN **4** OUT relay output connector)

Option**2**:**2** IN **4** OUT

Standard IO is transistor collector open output mode with each drive current of 200mA

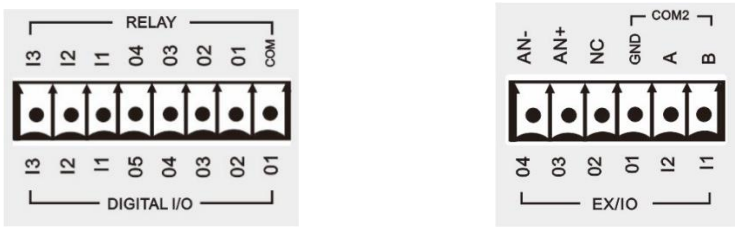

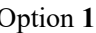

Option 1 Option 2

The factory default low level of input and output interfaces is valid. The user can set this in **[Input Cfg**] [**Output Cfg**] parameter

The input port unified level mode, that is, the IN1 mode is set as high level, then IN2 and IN3 are set as high level simultaneously and are effective. The output port can be set to high and low level mode separately

Transmitter input interface schematic diagram:

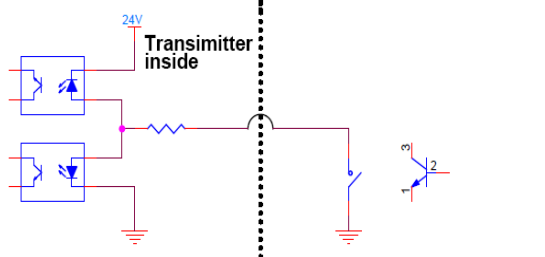

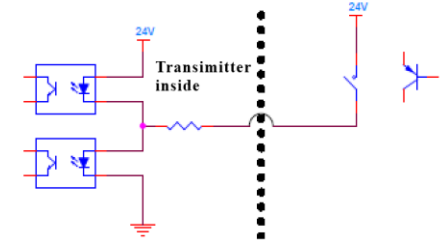

Low level mode High level mode

Schematic diagram of transmitter output interface :

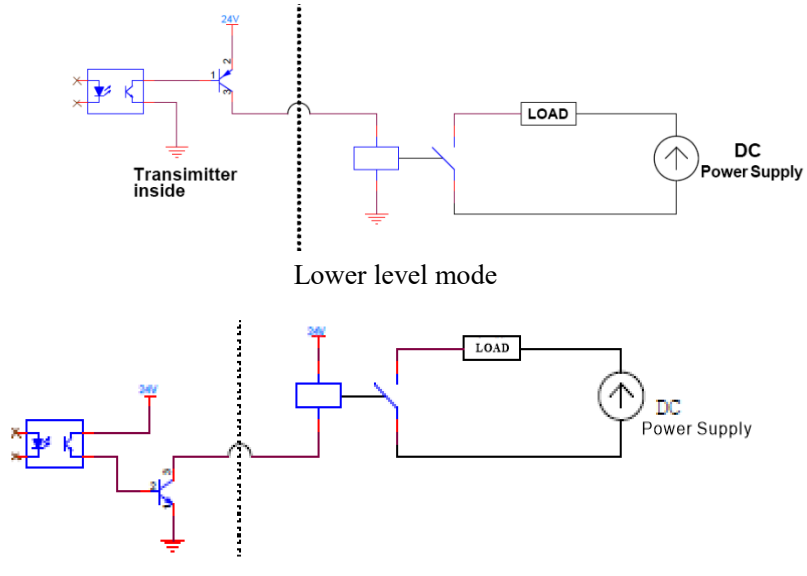

High level mode

The default definition is as follows:

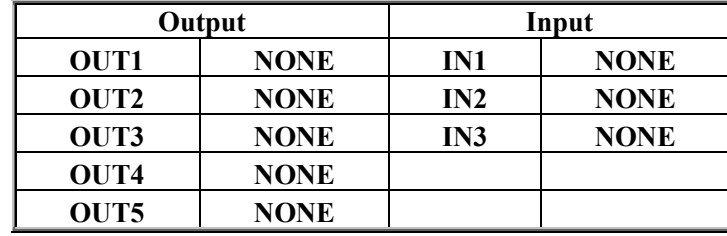

## <span id="page-9-0"></span>**3**.**4** Connection of Analog

**GMT**-**X1** have analog output function, 1 way analog output function is optional.Interface AN+ (positive), AN- (negative).

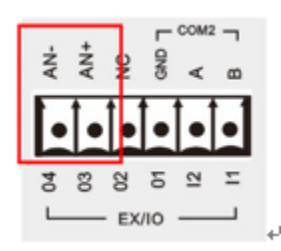

Analog output can be divided into two types: voltage output and current output. User can select the analog Type in the analog parameters.

Please refer to analog mode and analog calibration **8**.**3** [Analog Parameter](#page-26-0)

## <span id="page-9-1"></span>**3**.**5** Serial Port Output

**GMT**-**X1** weighing transmitter Possesses : **RS485,RS232/485**(Software parameter selection).Extensible optional 1-way RS485 (Order Declaration)

**COM0**: Standard serial port

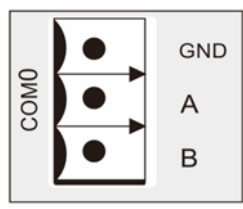

**COM1**: Standard serial port, **RS232/RS485** (Parameter 427x selection)

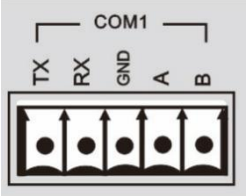

**COM2**: Serial port optional

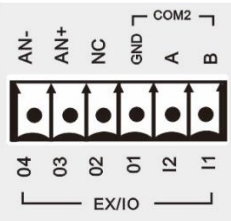

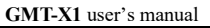

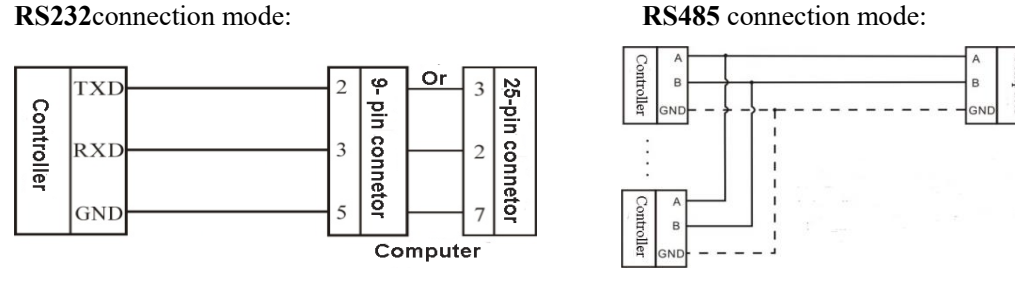

※ GND is ground of RS485, it can very much improve communication quality via connecting with GND by low-resistance wire when there is a lot of disturbance in working field.

※ GND must be connected in RS232 mode

## <span id="page-10-0"></span>**3.5.1** Serial port fault troubleshooting

If serial port can't communicate, please check:

 $\bigcirc$  Refer 3.3 to check line, make sure connection is corrct.

**RS232** must connect 3 lines, **Rx**、**Tx**、**GND**.

**RS485** must connect line **A**、**B.**

○ Make sure connecting port parameters are the same to computer.

COM ID、 baudrate、data format and communication protocol must consistent with the computer or PLC.

## <span id="page-10-1"></span>**3**.**6** NetCOM Connection

**GMT**-**X1 s**upport NetCOM communication and **PN**/**EIP** bus communication mode (optional fuction, make statement when order).Support **TCP** protocol(**Modbus**/**TCP**,

**Cont**-**A**/**TCP**, **Cont**-**B**/**TCP**, **r**-**Cont**/**TCP**, **rE**-**Cont**/**TCP**, **YH**/**TCP**)and **EIP**/**PN** bus protocol.

Dual network port optional, NetCOM has built-in switch, easy to cascade.

Single network port option, support TCP protocol. The NET2 port is valid.

## <span id="page-10-2"></span>**3**.**6**.**1** NetCOM fault troubleshooting

## **If NetCOM can't communicate, please check:**

 $\bigcirc$  Check NetCOM indicator light Hardware connect normal, light is on. Cable connect normal, light is flash.

 $\circ$  Check communication protocol is consistent with computer and PLC.

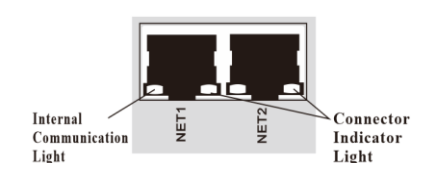

- Make sure **GMT**-**X1** can be **PING** by the network. If not, check the hardware interface section.
- $\bigcirc$  Confirm if there are IP conflicts.
- Restart

<span id="page-11-0"></span>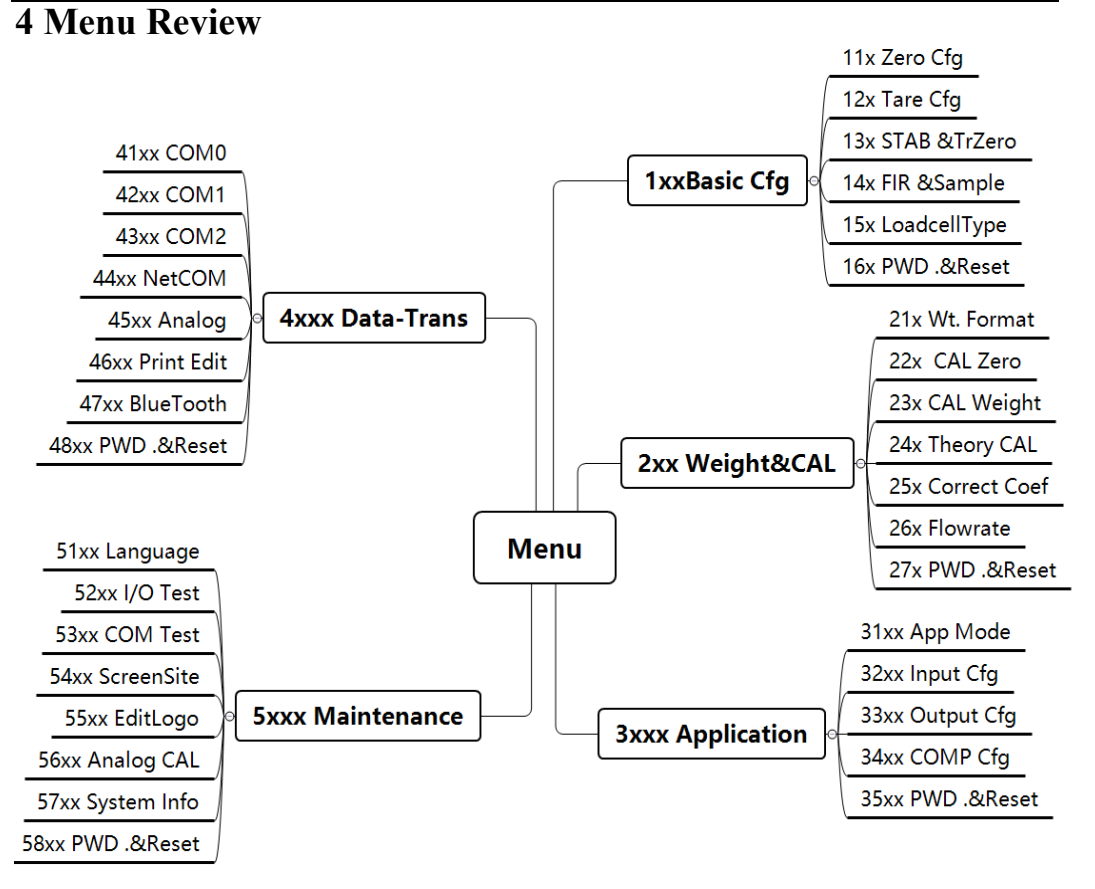

## <span id="page-11-1"></span>**4**.**1** Parameter option and setting

Parameter option: (Select tare operation switch parameter)

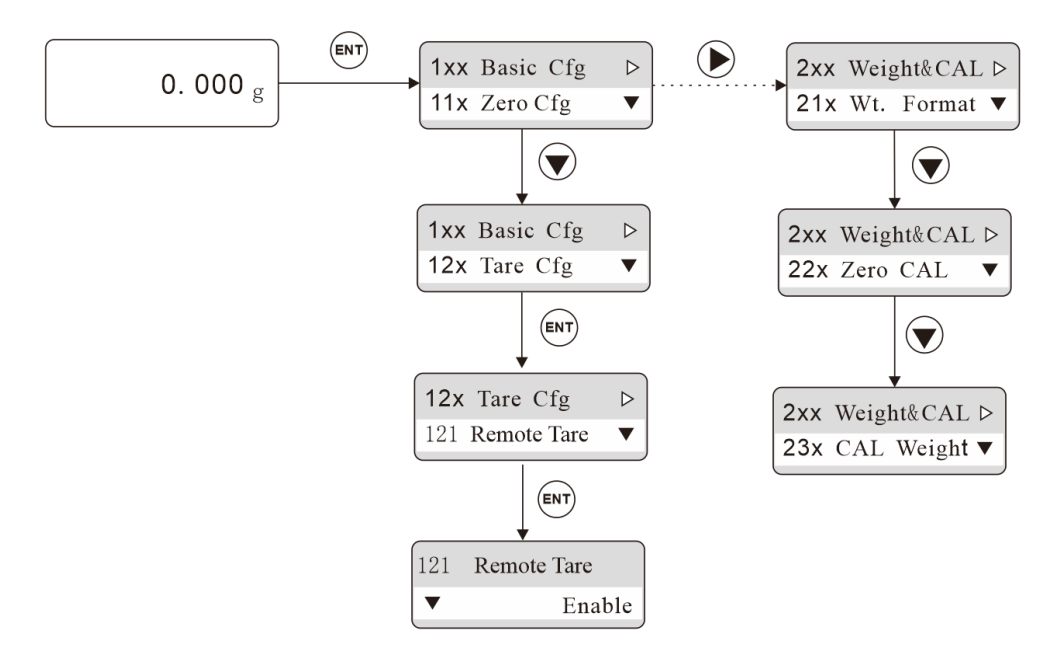

Set Successfully

 $\binom{[F]}{[F]}$  $(FNT)$  $\bigodot$ 1xx Basic Cfg  $\triangleright$ 11x Zero Cfg 111 PWR-On Zero  $\triangleright$ 111 PWR-On Zero 11x Zero Cfg  $\overline{\mathbf{v}}$ 111 PWR-On Zero▼  $\blacksquare$ 49% 39%  $\overline{a}$  $\bigodot$ ※ After setting completed,press **ENT** key,pop out Set 111 PWR-On Zero 39%  $\blacktriangleright$ Successfully. ※ When setting,press **ESC** key,exits current parameter  $\bigcirc$ entry. 111 PWR-On Zero  $\mathbb{X}$  Refer to the 2<sup>nd</sup> chapter to the specific meaning of the key 30%  $\blacktriangleright$ **Key sepcification**】  $\circled{F}$ 

Parameter Setting: (Set the power reset range from 49% to 30%)

# <span id="page-13-0"></span>**5. Basic parameter**

## <span id="page-13-1"></span>**5**.**1** Content

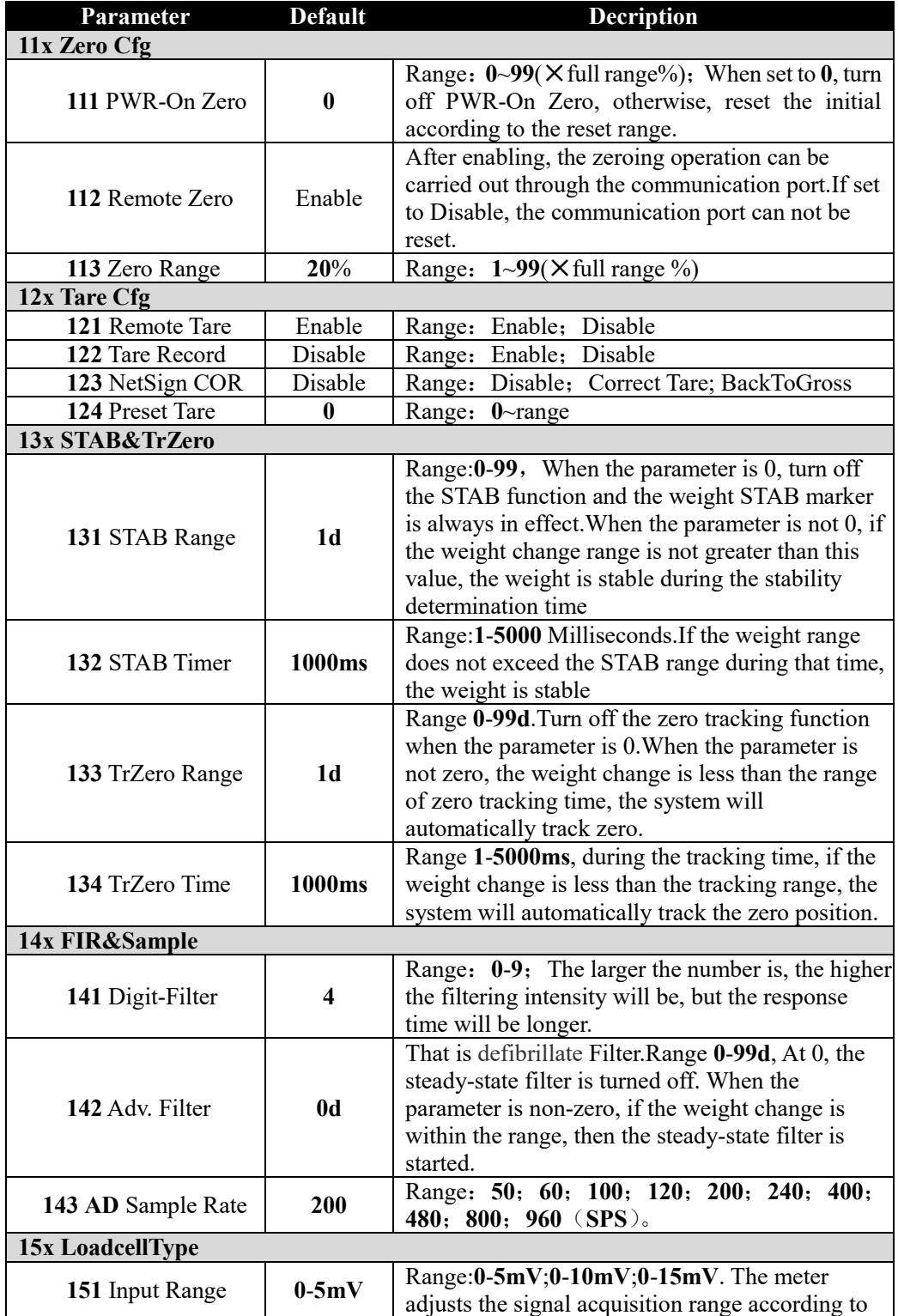

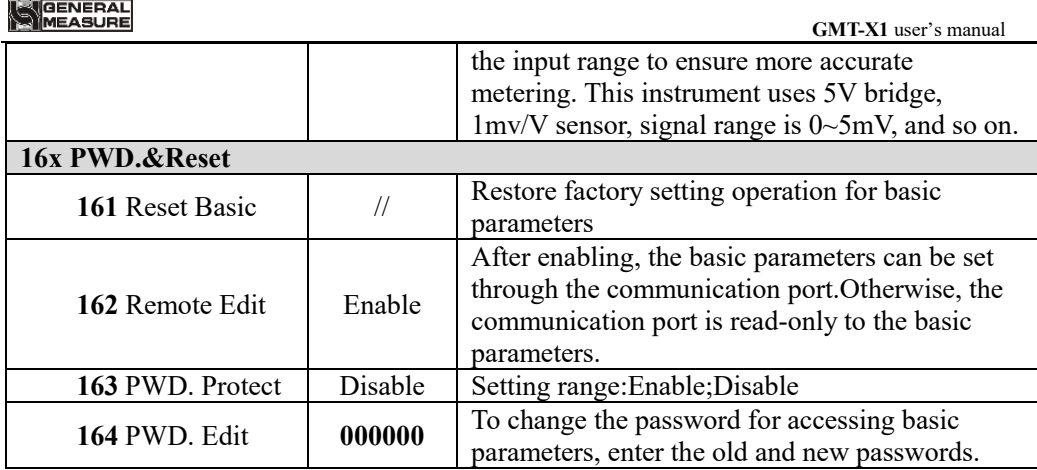

## <span id="page-14-0"></span>**5**.**2** Zero Cfg

#### **Zero success condition**:

1) Weighing platform stabe;**2**)Weight is in zero range.

#### **Zero Cfg**:

1) Press Zero;**2**)Zero input port is valid;**3**) communicate port zero(Remote Zero is ON)

## <span id="page-14-1"></span>**5**.**3** Tare function

Remote Tare Switch:

Enable/Disable Tare functions such as Tare and Cear Tare by the serial port. The tare weight can be set only when this parameter is enabled.

#### Tare Record:

Enable/Disable Tare Record function. If is enable,power off restart, retain tare weight. NetSign COR:

Disable: -NetSign have no operation.

Correct Tare: When transmitter in net weight status, the net weight is negative and weight is stable, then indicator will correct tare value to ensure Net weight is not negative.

BackToGross: When transmitter in net weight status, the net weight is negative and weight is stable, then indicator will back to gross weight status

#### Preset Tare:

Set tare weight, if the value is not 0, then this tare weight is used for tare.

 $\&$  NOTE:  $\&$  The transmitter is in gross weight state, when clear tare, transmitter record tare, enter Net weight mode.

The transmitter can't be reset in the mode of Net Weight.

## <span id="page-15-0"></span>**6 Weight Format**

When **GMX**-**T1** weight transmitter or any part of the weighing system is changed for the first time and the current equipment calibration parameters can't meet the user's requirements, the display shall be calibrated. Calibration can determine the system zero and gain of the weighing system.

## <span id="page-15-1"></span>**6**.**1** Weight Format

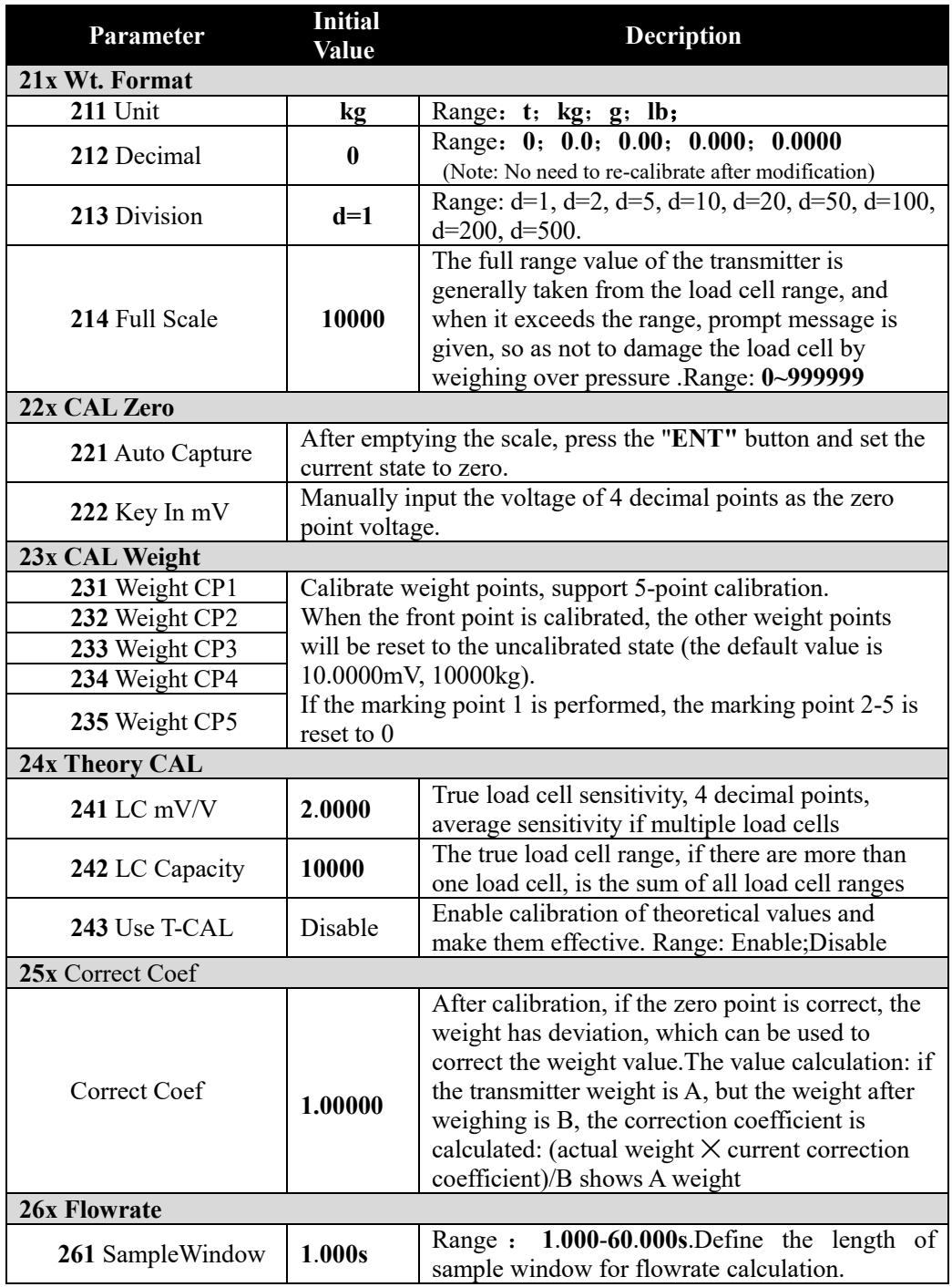

MEASURE  **GMT-X1** user's manual 262 Max Flowrate **10000** Range **0-999999**, Define the max flowrate value. For analog output indication. Range: 0-Hour, 1-Minute, Define Flowrate **263** FlowrateUint Hour display unit. **27x PWD.&Reset** Restore factory setting operation for calibration **271** Cal Reset // parameters (hardware protection switch must be disable) After enabling, the calibration parameters can be set through the communication port. Otherwise, 272 Remote Cal Disable the communication port is read-only to the basic parameters. Range: Enable;Disable. Calibration is not allowed until the hardware **273** HWD. Protect Disable protection dial code is enabled in the ON position. Range: Enable;Disable. After enabling to enter the change parameter 274 PWD. Protect Disable setting option requires password, password is required when switching. Range: Enable;Disable **275** PWD. Edit **000000** To change the password for accessing basic parameters, enter the old and new passwords.

## <span id="page-16-0"></span>**6**.**2** CAL Zero

Zero calibration is the zero calibration of the scale.

Zero calibration can be done in two ways: automatic acquisition and manual input.The "Auto Capture "method must be used for zero calibration when new equipment or weighing structure is adjusted

#### **Auto Capture**:

Calibration conditions: stable scale

Transmitter displays current millivolt. After empty the scale, press **ENT** to calibrate the current state to zero.

> Load cell voltage ➢ **0**.**6688mV**

#### **Key In mV**:

User need key in voltage value of ZERO point to calibrate ZERO

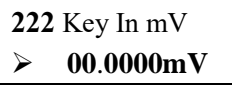

※Generally used for no-weight calibration, the value recorded by the data recorded during the calibration of the weights is used for Key In mV.

#### <span id="page-16-1"></span>**6**.**3** CAL Weight

Cal weight is to use standard weights for weight calibration.

Supports 5-point calibration, providing users with the maximum ability to select

calibration points according to their needs.

#### **Calibration method**:

※ Zero calibration should be completed before weight calibration.

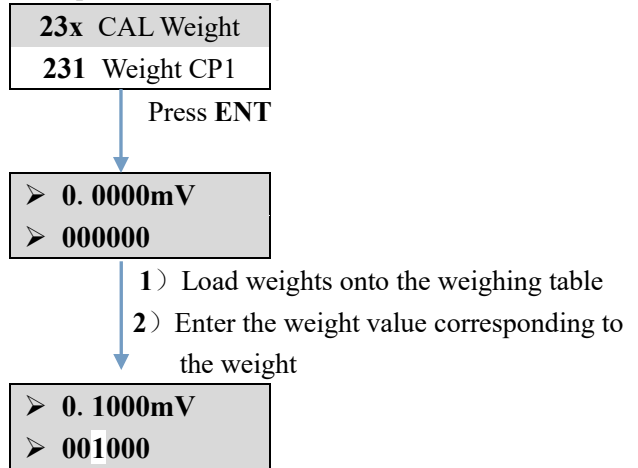

#### **Multi-point calibration attention**:

- 1) User can choose the number of marking points, such as single point calibration, which can be withdrawn after the first weight point is calibrated
- 2) Cross-point calibration is not allowed. For example, when using 3-point calibration, it is necessary to calibrate the Weight CP1, 2 and 3, but it is not possible to calibrate the Weight CP3 and 4 by crossing the Weight CP2 after the completion of the Weight CP1
- 3) In the multi-point calibration, the weight should be increased. For example, the weight of Weight CP2 must be heavier than the weight of Weight CP1

## <span id="page-17-0"></span>**6**.**4** Theory CAL

Calibration of theory value means that weight calibration is performed by inputting load cell sensitivity and load cell range value

Theory CAL takes 3 steps:

- 1) Set load cell sensitivity (If multiple load cell are connected, input average sensitivity)
- 2) Set Capacity of the load cell (If connected to more than one load cell, input total range)
- 3) Enable "Use T-CAL" key.

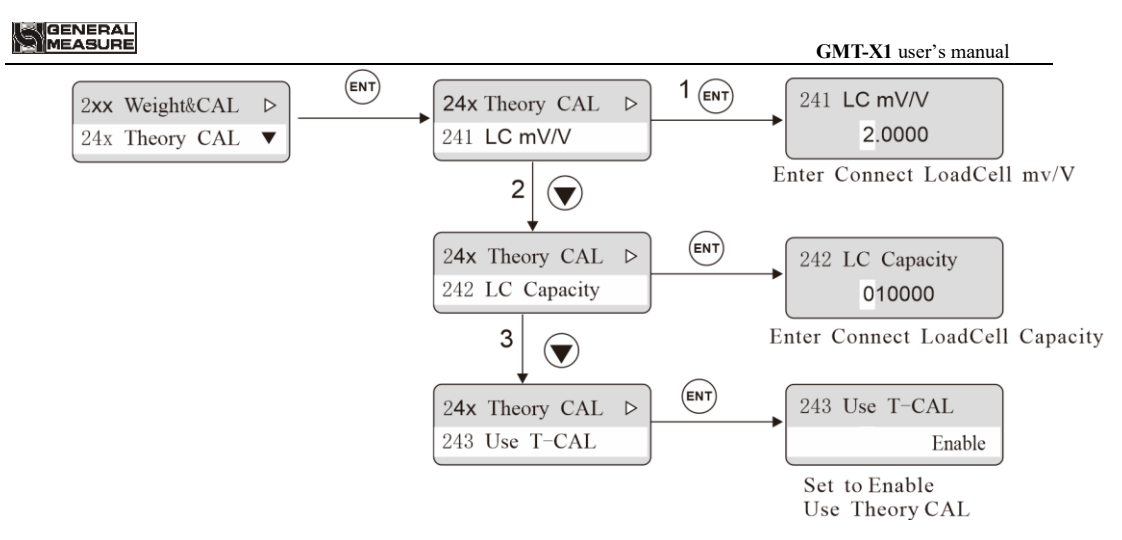

#### <span id="page-18-0"></span>**6.5 Calibration lock application**

#### **GMT-X1 calibration has double switch protection:**

1)273 hardware protection(HWD. Protect):

If this parameter is set to Enable, the status of external hardware toggle switch is judged. If the external switch is turned on, calibration is allowed. Dial to lock, calibration is

not allowed. If this parameter is set to Disable, the hardware switch status is not determined.

2) 272 remote calibration(Remote Cal)::

Remote calibration switch is the calibration parameter protection switch of communication port, restricted by the hardware protection status.

 When the hardware protection switch is Enable, and the remote calibration switch is also set as Enable, transmitter calibration can be carried out through the communication port. When the hardware protection switch is Disable, no matter the remote calibration is set as Enable or Disable, transmitter calibration can not be carried out through the communication port.

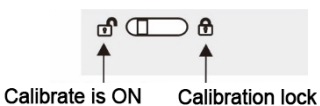

# <span id="page-19-0"></span>**7 Application setting**

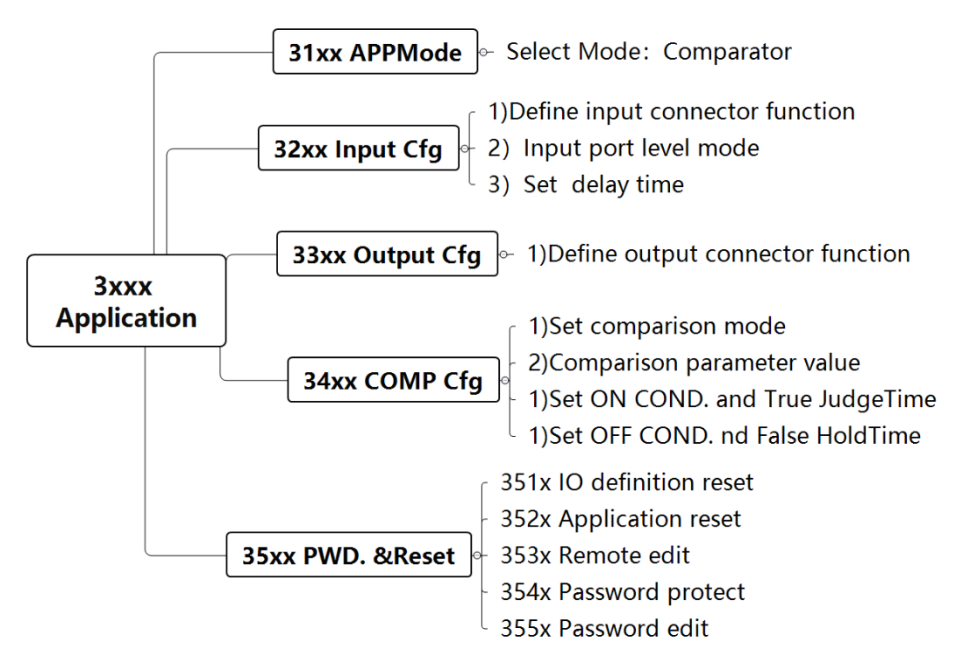

## <span id="page-19-1"></span>**7**.**1** Input Cfg

The output port configuration parameter is in item 32xx of the transmitter.The transmitter is standard equipped with 3 input and 5 output, and can be extended with 2 input and 4 output, which can satisfy the function of 5 in and 9 out IO.

Each input port can set the application function, mode (high and low level is effective), delay time.

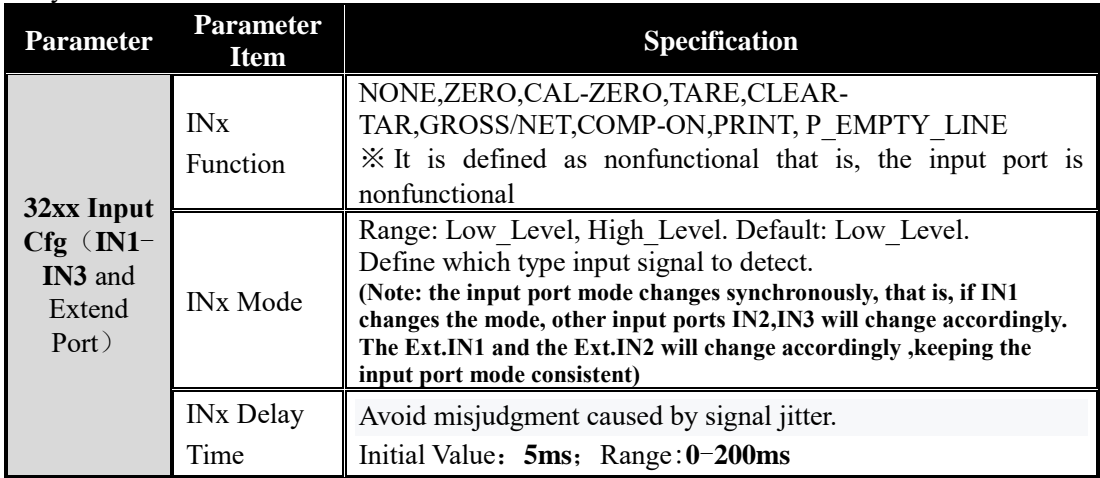

※When select the IO add-on board in the special interface, the extension input 1 and input 2 will be available. The function, mode and debounce of the extension port are the same as the normal input port

Input port application function

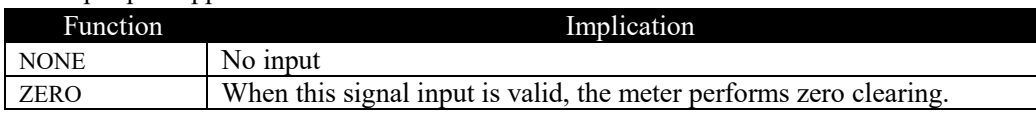

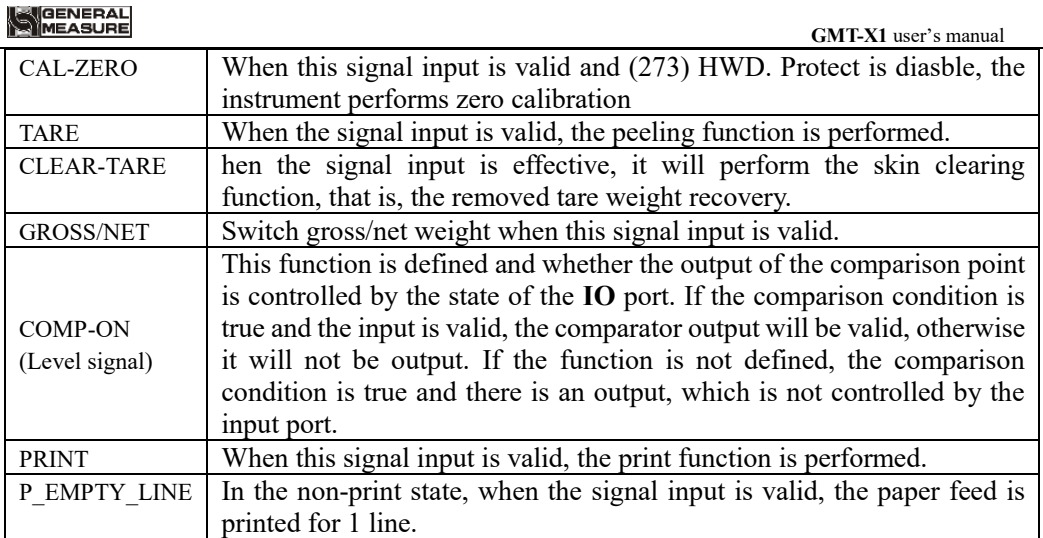

## **Example**:**Define Input2 as TARE**

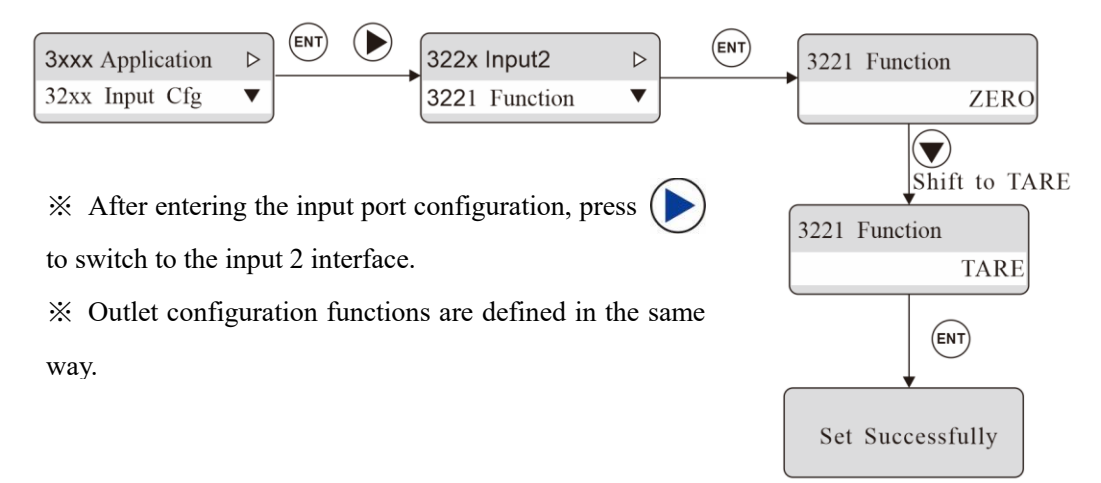

## <span id="page-20-0"></span>**7**.**2** Output Cfg

Output Cfg is in item 33xx of the transmitter.Each outport can set the application function and mode separately (high and low level is effective).No initial output by default.Must be defined by the customer

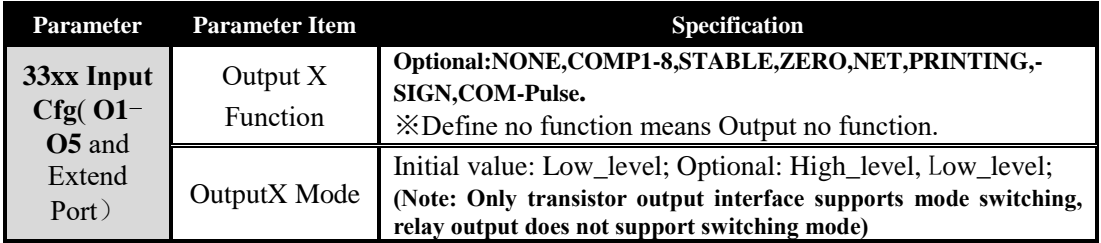

※ When selecting the expansion IO board, the expansion output1-4 function selection will be available. The function and mode of the expansion port are the same as that of the ordinary output outlet.

#### Outport application function

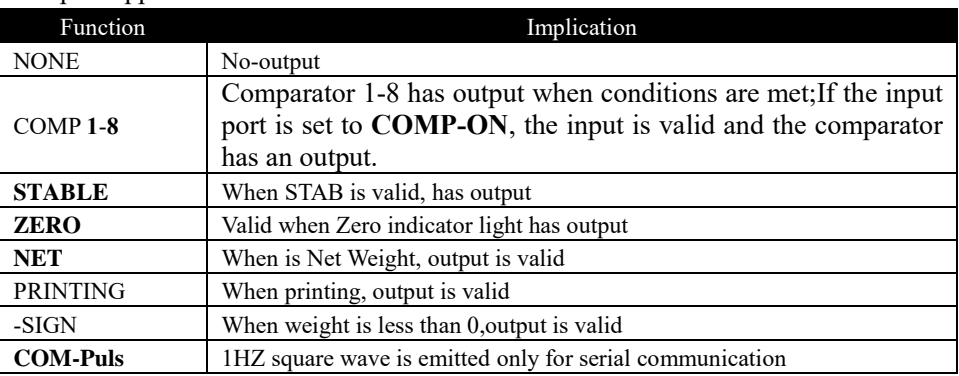

※When the Extended IO Add-on Board is selected, the Extended Output1-4 function selection is available. The function and mode of the Extended Output is the same as that of the ordinary Output.

## <span id="page-21-0"></span>**7.3** Application

Application parameters are configured in item 34xx of the transmitter. In the application parameters, set the Comp. Mode, comparison conditions, effective time and failure time.

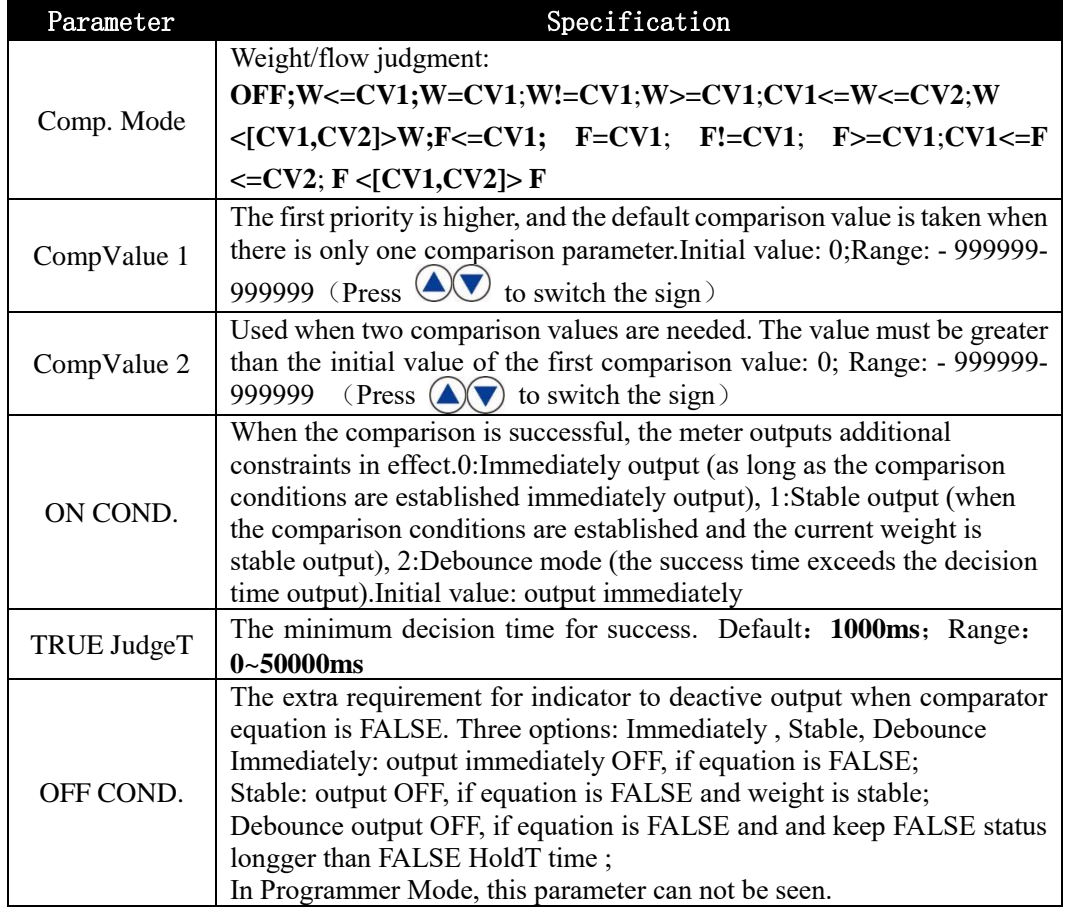

**GMT**-**X1** has **8** Comp. Mode function, **341x**—**348x**

if not Delay mode, this parameter can not be seen.. In Programmer Mode, this parameter can not be seen.

## <span id="page-22-0"></span>**7**.**4** Application Example

**Example 1:** When the weight is greater than or equal to 500g, the output 1 is valid; when the weight is not satisfied and the weight is stable, the output 1 is invalid.

Setting: **1**) Output Config  $\rightarrow$  Output -**1** Set to: COMP **1** 

**2**) Compare mode set to: **W<=CV1**

 **3**) COMP Value-1 Set to: **500**.

 **4**) COMP Value-**2** is set to: **0** (single point comparison, this parameter is meaningless).

 **5**) ON COND**.** set to: Stable ,output after the weight is stable.

 **6**) TRUE JudgeT: **0** (non-delay mode, this parameter is meaningless).

**7**) OFF COND**.** set to: Stable, invalid after the weight is stable

**8**) FALSE HoldT: **0** (non-delay mode, this parameter is meaningless)

※ If the weight is greater than or equal to **500g,** the steady state has been invalid, the output **1** will not be switched to the effective state.

**Example 2:** The weight is not between 200g and 500g, and the output 4 is effective after 5mS delay; if the condition is not met, the output 4 is invalid after 5mS delay。

Setting: 1) Outlet 4 is set to: Comparator 1

- **2**)Compare mode is set to: **W <[CV1,CV2]>W**.
- **3**) COMP Value-1 is set to: 200.
- **4**) COMP Value-2 is set to 500 (this value should be greater than 4.3.1.2).
- **5**) ON COND. is set as: Delay output
- 。 **6**)TRUE JudgeT set to:**5ms**。
- **7**) OFF COND. set to Debounce output.
- 8)FALSE HoldT: **5ms**。

**Example 3**: If the input switching quantity is set to **COMP-ON** function and the weight is between **200g** and **300g**, the immediate output is effective. If the conditions are not met, the immediate output is invalid.

Setting:

- **1)** Switching quantity input port **IN1** is set to: Enable comparison point.
- **2**) Output Config  $\rightarrow$  Output −**1** Set to: COMP **1**
- **3)** Compare mode set to: **CV1<=W<=CV2**.
- **4)** COMP Value-1 is set to: **200**.

**5)** COMP Value-**2** is set to: **300 (this** item set value should be greater than compare value 1)**.**

**6)** ON COND**.** set to: Output immediately.

**7)** TRUE JudgeT: **0ms** (non-delay mode, this parameter is meaningless).

**8)** OFF COND**.** set to: Output immediately.

**9)** FALSE HoldT: **0ms** (non-delay mode, this parameter is meaningless).

If the weight is between **200 and 300g**, although the comparison condition is met, the comparator will not output immediately until the input of the enable comparison point is effective; If the conditions are not met, the output will be invalid immediately.

## <span id="page-24-0"></span>**8 Data-Trans**

GMT-X1 has various communication function interfaces: 1 channel RS485 (serial port 0), 1 channel RS232/485 (serial port 1), 1 channel RS485 optional port (serial port 2), 1 channel analog optional interface, 1 network port communication interface (support TCP, PN/EIP bus functions).

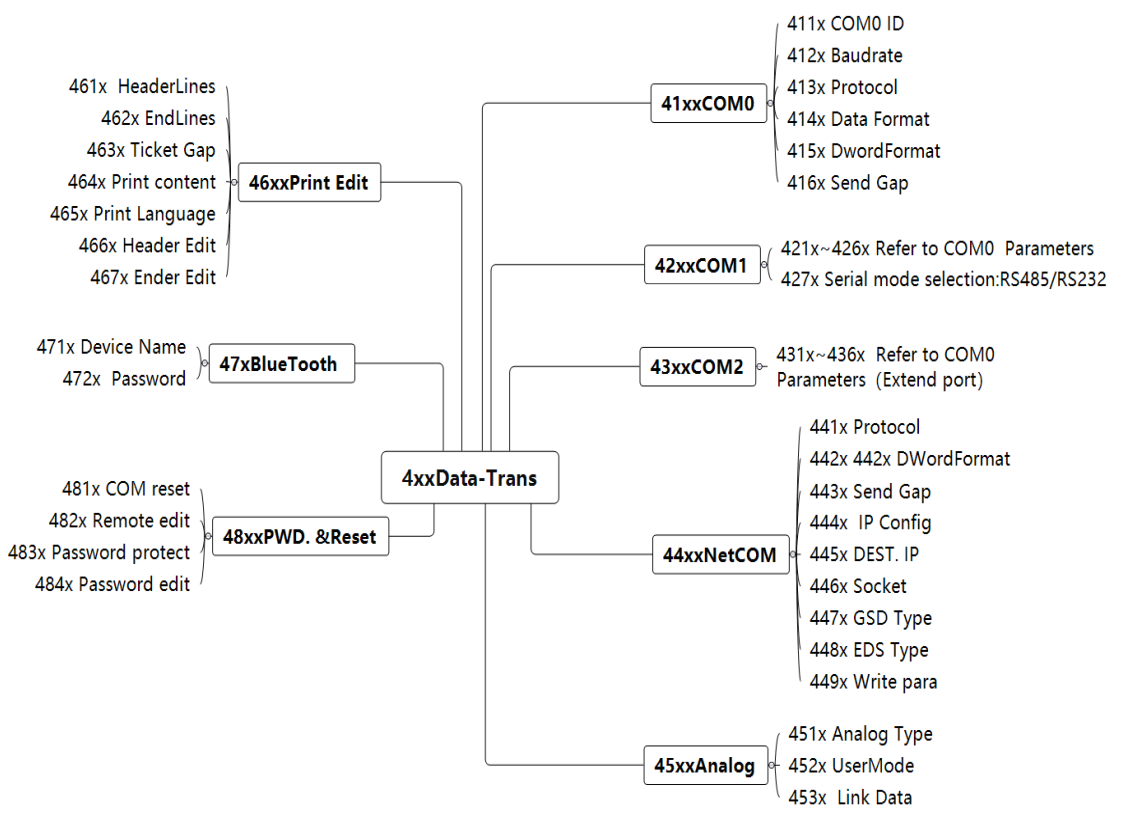

## <span id="page-24-1"></span>**8**.**1** Serial port parameters

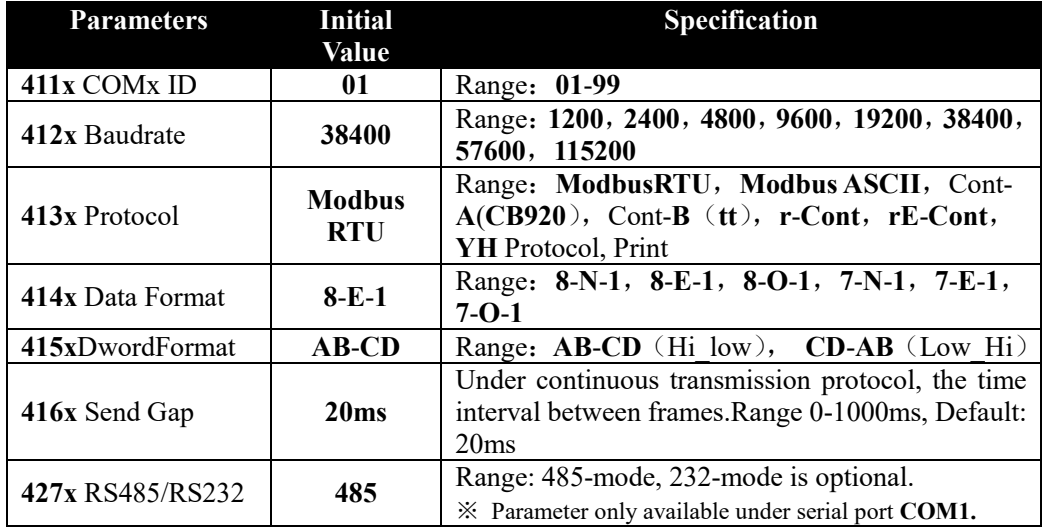

※ For other serial port parameters, refer to the parameter table of COM0 above.

## <span id="page-25-0"></span>**8**.**2 NetCOM parameters**

## <span id="page-25-1"></span>8.2.1 Parameters description

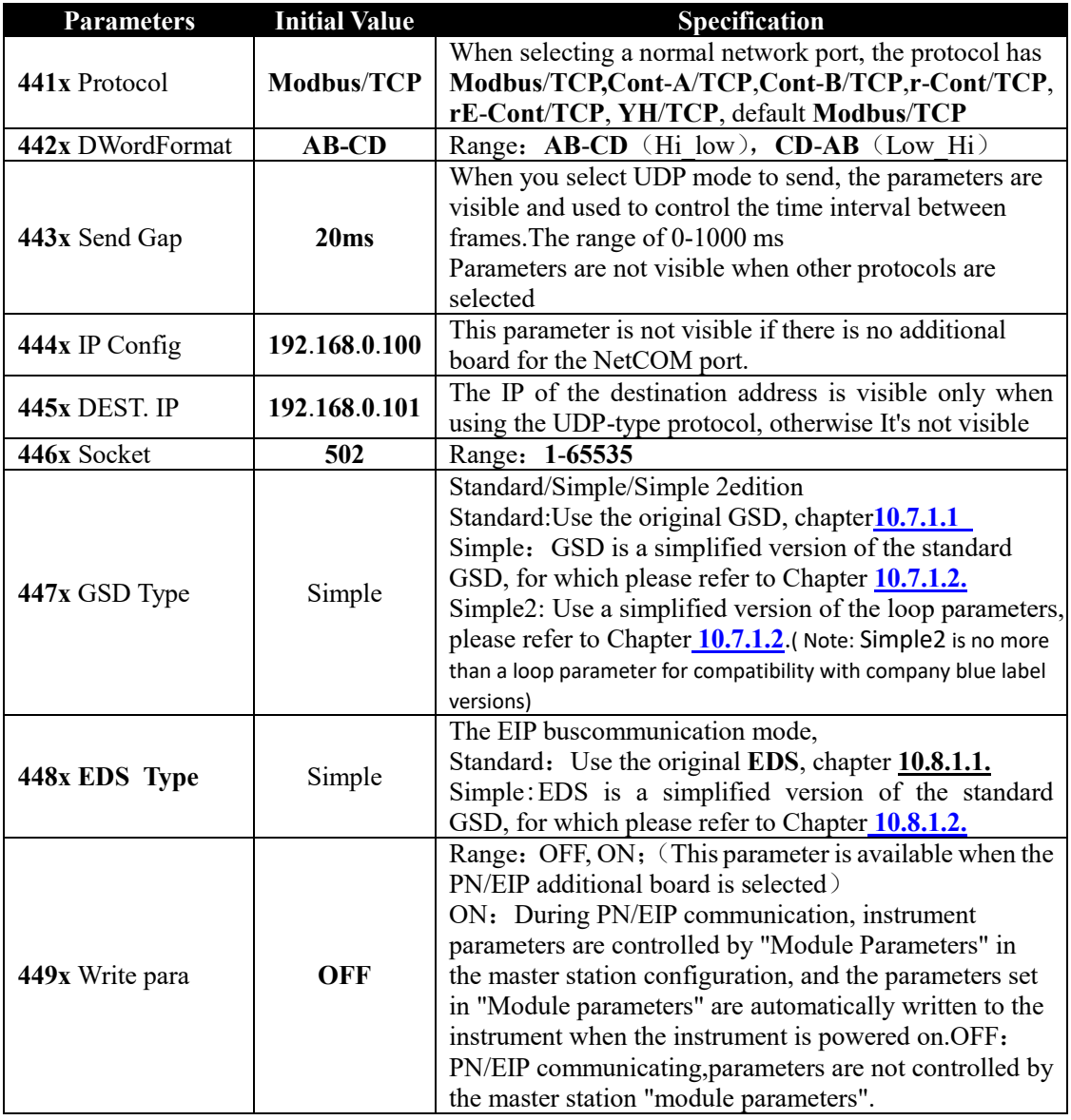

Note: After changing the GSD file type, you must restart the meter

<span id="page-25-2"></span>8.2.2 Built-in web -Weasy device management system

The web page system supports switching between Chinese and English. The browser language must be set to English.

System login:

**Step1:** set network port parameter **-444x** local IP address in the transmitter. The default communication protocol is **modbus/TCP,** for example, **192.168.101.10** (note: the IP address must be on the same network segment as the IP address used to access the computer).

**Step2**: enter the IP address **192.168.101.10** set by the transmitter in the computer browser, open the device management system, and enter the user name (111111) and password(123456) to log in to the system.

**Step3**: click pause on the main interface, the page will stop refreshing, click continue to resume refreshing.

**Step4**: set the parameters of the transmitter under the web page, and synchronize them to the transmitter after submission.

As below:

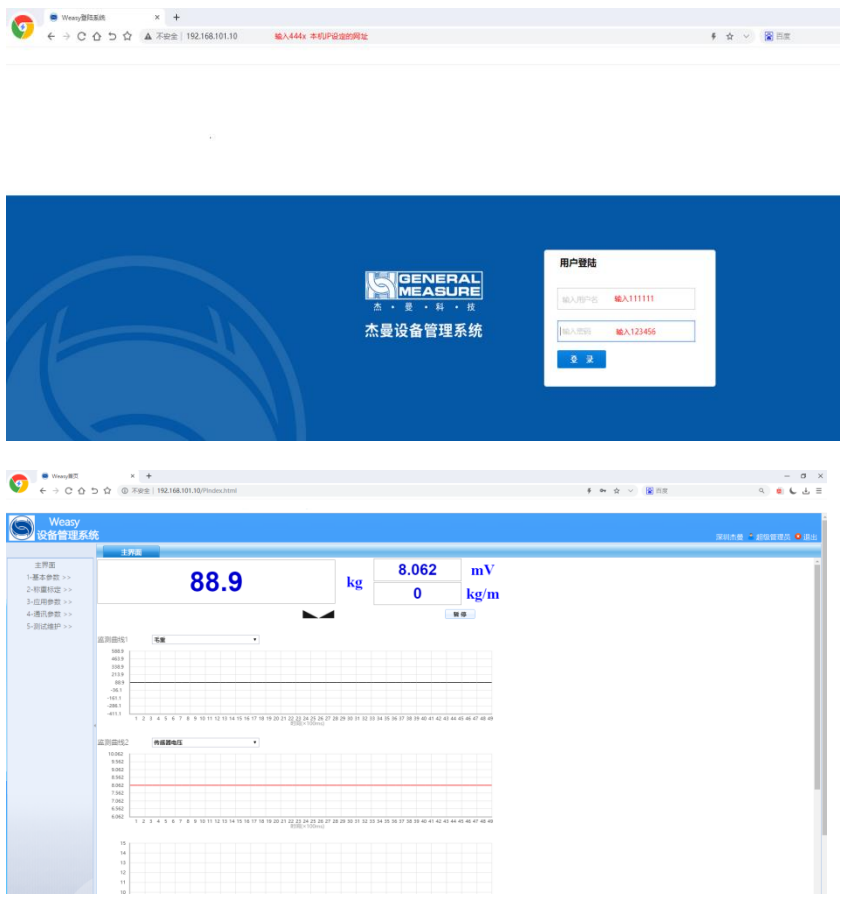

※Note: The reset of all parameters cannot be reset through the web page. In addition, the printing format of communication parameters and bluetooth connection cannot be modified.

## <span id="page-26-0"></span>**8**.**3 Analog Parameters**

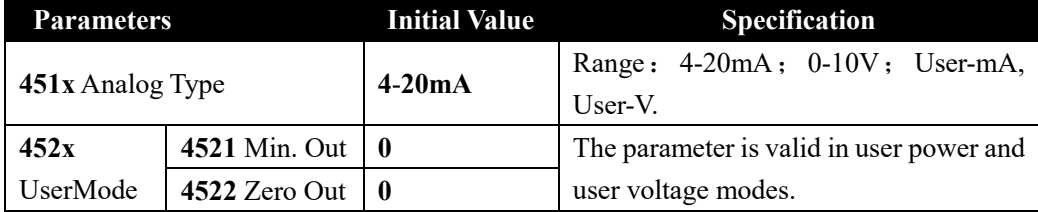

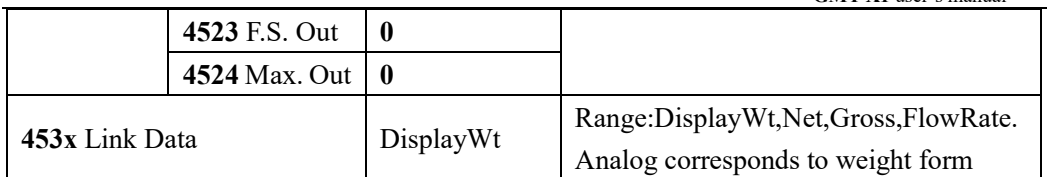

## <span id="page-27-0"></span>**8**.**4** Print Edit

When serial port parameter is set to "Print", press  $\bigcirc$  on the main screen to Print the data.

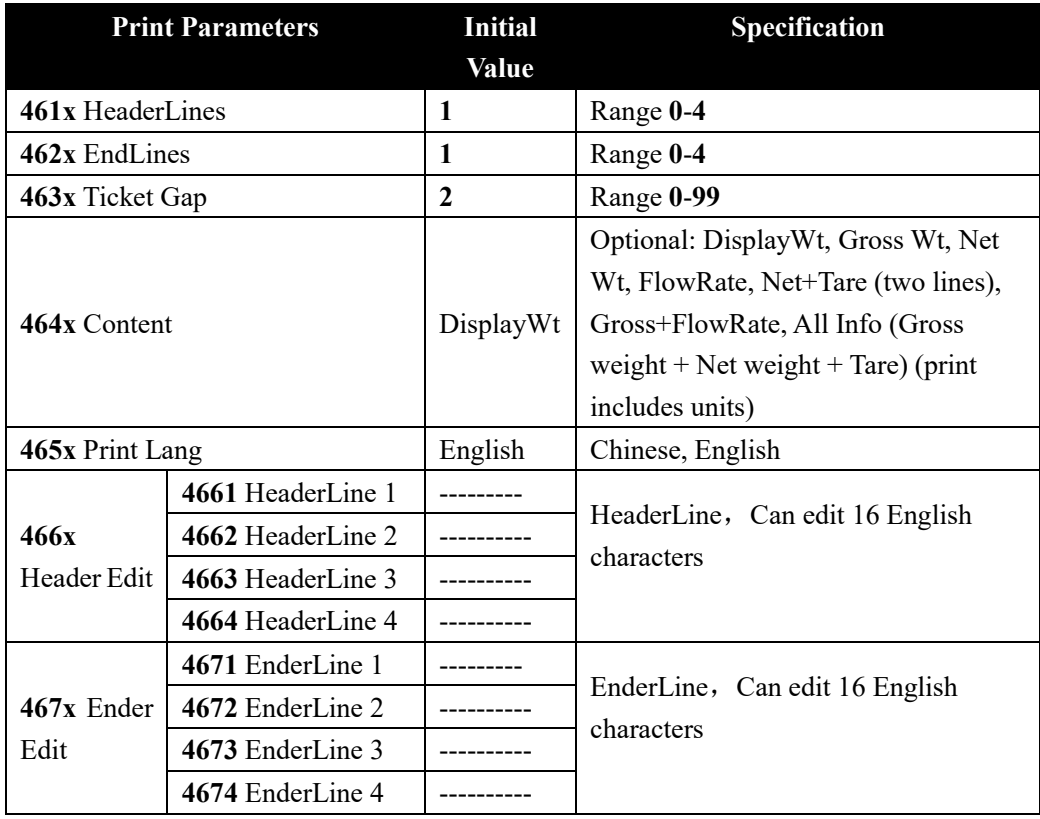

## **Example**:

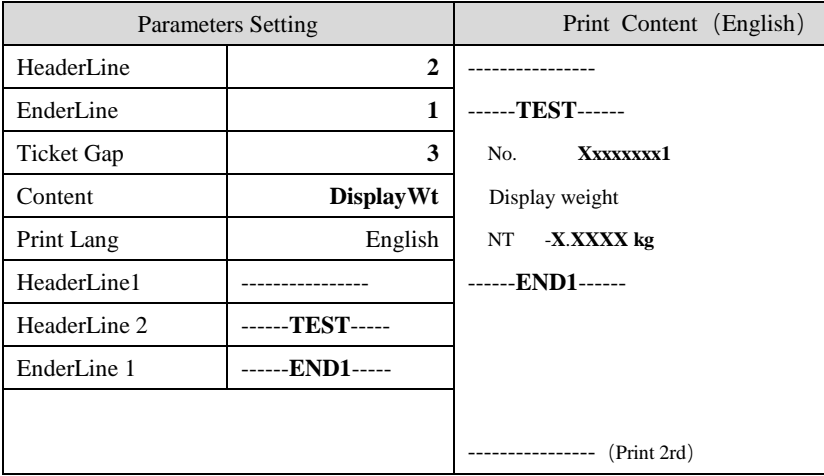

## <span id="page-28-0"></span>**8**.**5** Bluetooth communication

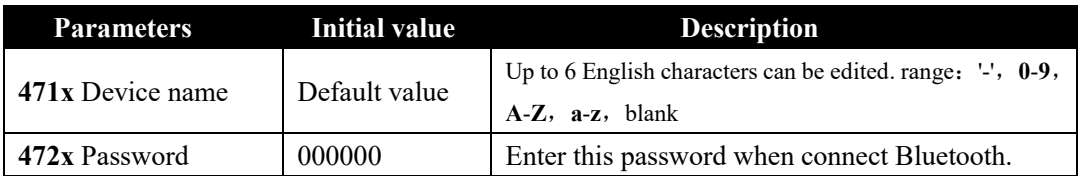

## <span id="page-29-0"></span>**9 Maintenance**

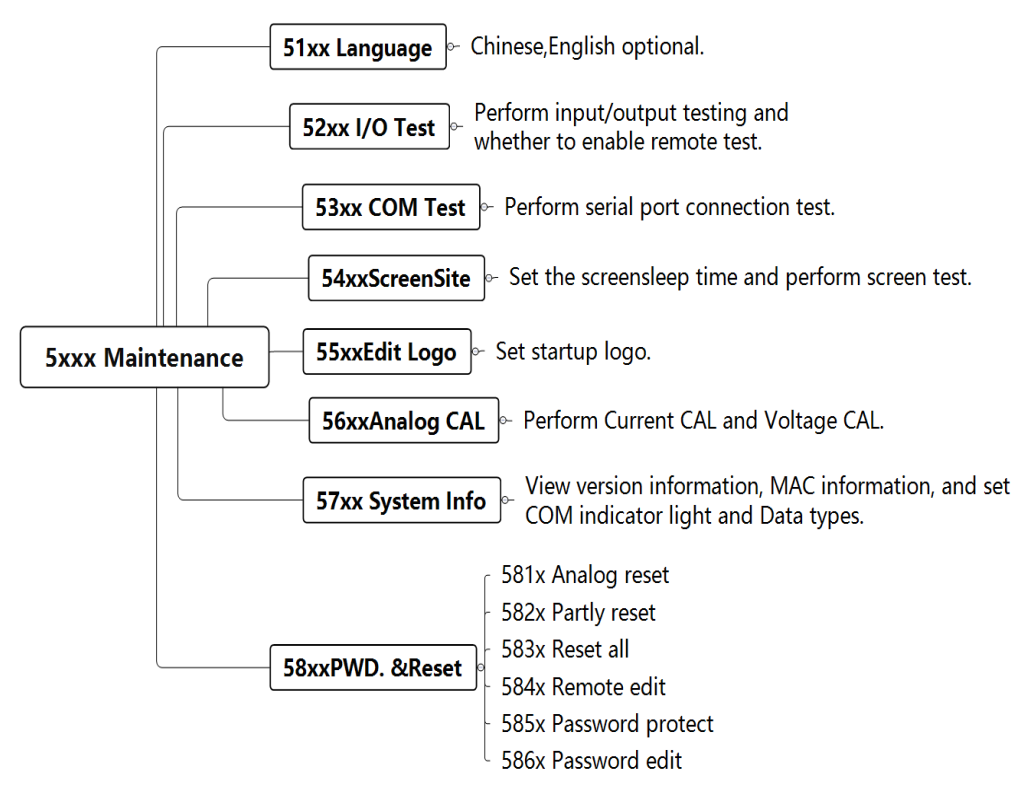

## <span id="page-29-1"></span>**9**.**1** Maintenance

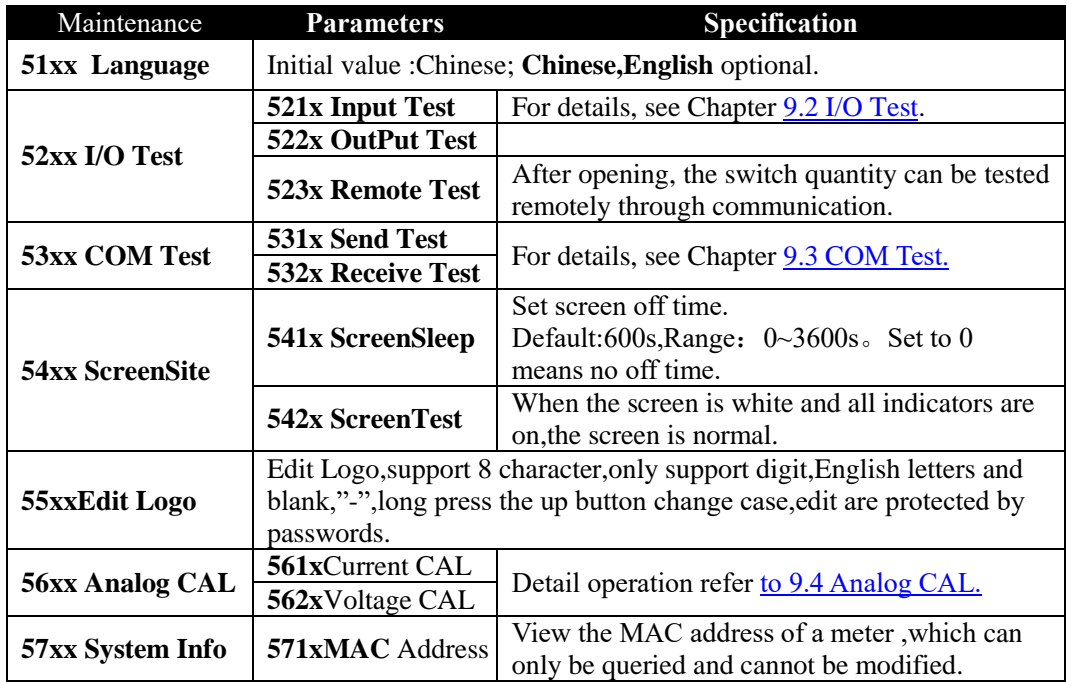

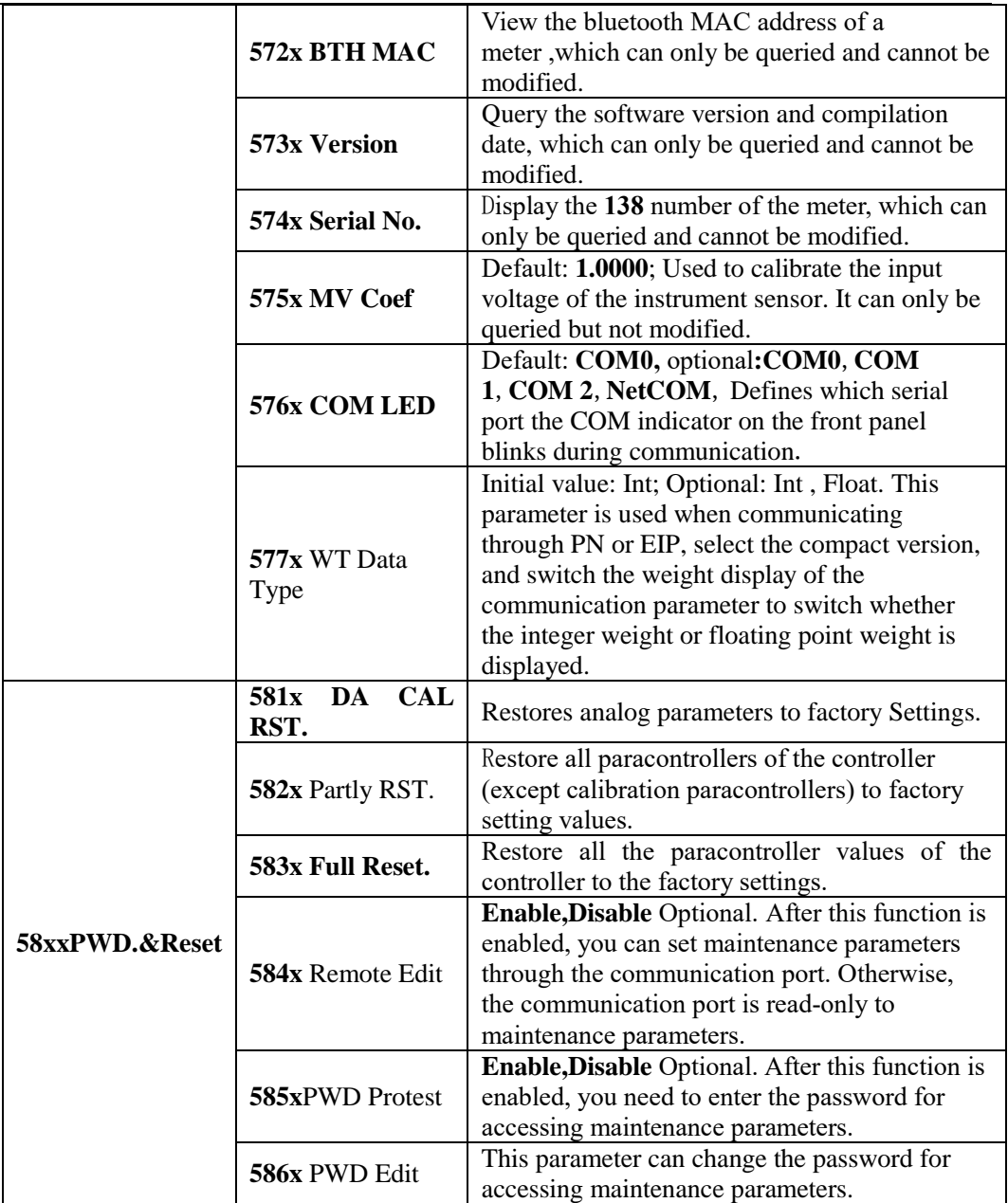

## <span id="page-30-0"></span>**9.2 IO** Test

**IO** The test function is used to test whether the connection state of the input/output outlet is normal.

Input Test:

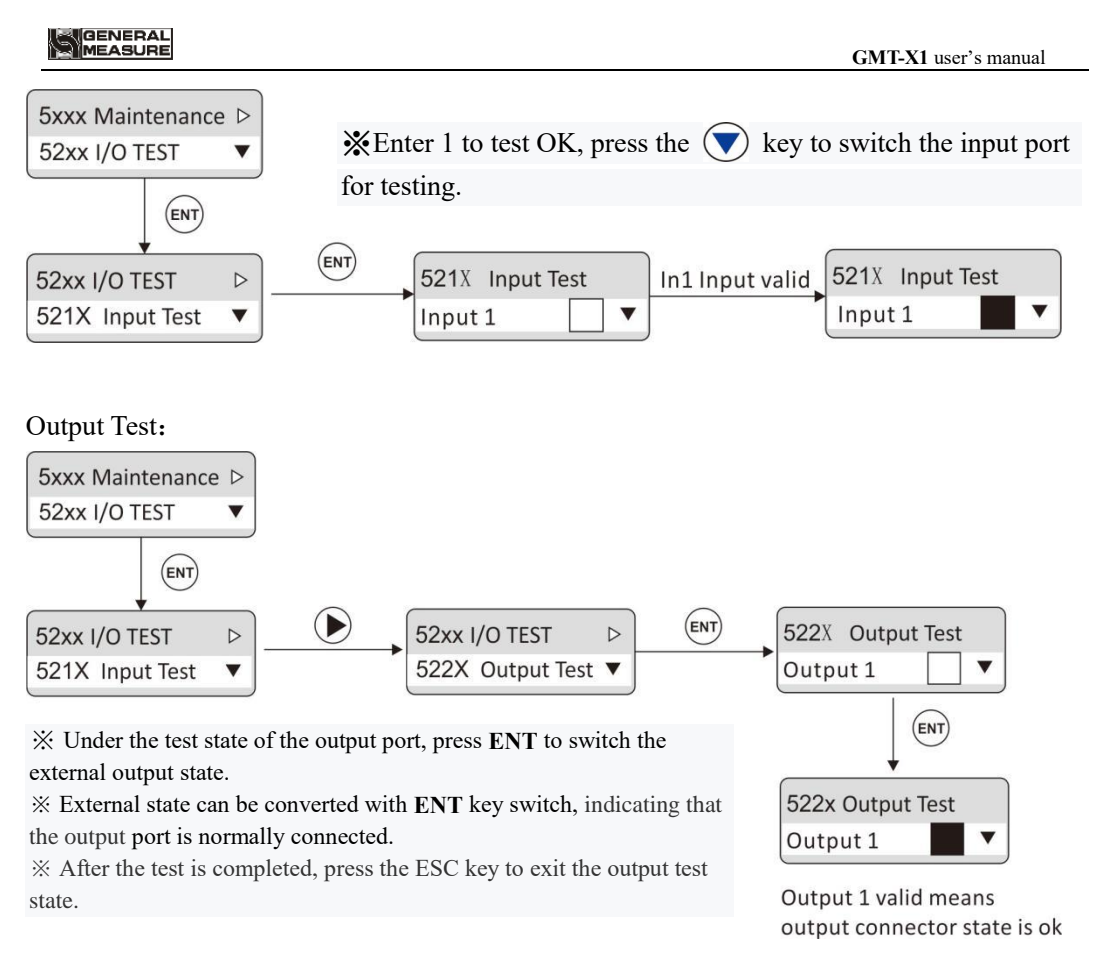

## <span id="page-31-0"></span>**9**.**3** COM Test

Serial port test function, in a fixed baud rate (9600), data format (8-N-1) to send and receive data, to detect the serial port connection status.

Send Test: send data "COMx **Test nnn**".If it is serial port 1, then X=1, if there is an additional board serial port test, then X=2.

Receive test: the external sends test data (ASCII code only) to the meter and displays the data on the display. The data length of each frame cannot exceed 10 bytes.

If the external sends 30 31 41 to the meter and the meter displays as shown in the figure below, then the COM0 connection is normal.

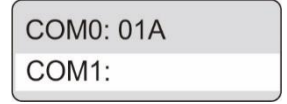

## <span id="page-31-1"></span>**9**.**4** Analog CAL

If the transmitter is equipped with the analog expansion board, the analog output function is provided. The output mode can be selected from the parameter list (see Section 8.3). Under normal display state, press  $(A)$  key to view analog output. The format is: X.XXXMA /V.

The transmitter has been calibrated on the analog output when it leaves the factory. The

user does not need to calibrate the analog output.If the analog output of the transmitter is abnormal, the user can calibrate the analog output by himself.The calibration method is as follows - take the current calibration as an example

(it is recommended to conduct calibration under the guidance of a professional) :

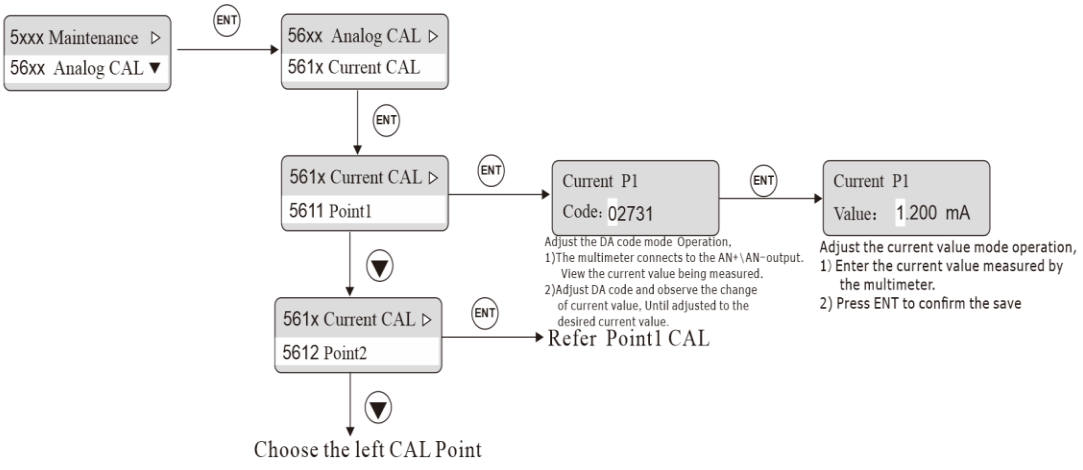

- 1) Switch to 56XX [Analog CAL] under the parameter of 5xxx [Maintenance]
- 2) Switch to 561x [Current CAL], the analog calibration can be carried out by adjusting DA code and current value.
	- i) Adjust the DA code mode, Select "Point1", press **ENT** to enter the DA code input interface, connect the multimeter to the analog output interface, and measure the current output value. The current value changes with the DA code, adjust the DA code, and observe the current value of the multimeter until it is adjusted to the required current value, that is, the calibration is complete.
	- ii) Adjusting the current value: View the current measurement value of the multimeter, press **ENT** on the DA code input interface, and modify the current output value to be consistent with the measurement value of the multimeter. The remaining points are calibrated with reference to the first point.
- 3) Current calibration supports 5-point calibration.The customer adjusts the calibration according to his needs

## <span id="page-33-0"></span>**10 Communication protocol and address**

## <span id="page-33-1"></span>**10**.**1 Modbus** protocol

<span id="page-33-2"></span>**10**.**1**.**1** Function code and and exception code description

Function code

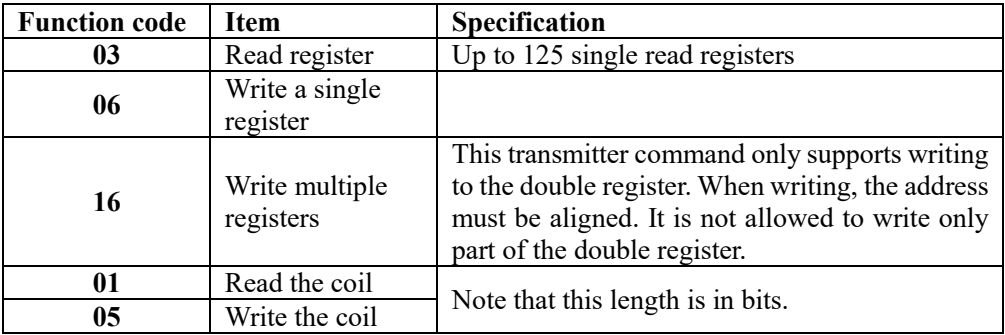

Note: Only supports above Modbus function codes. When sending other function codes the transmitter will not respond.

Exception Code Respond

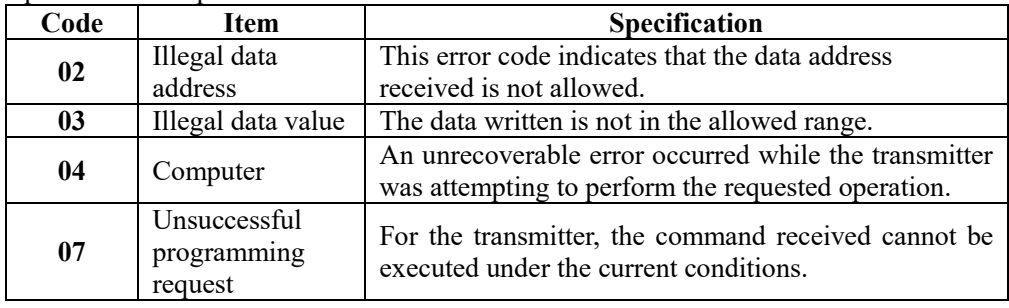

#### <span id="page-33-3"></span>**10**.**1**.**2** Communication Mode

## **RTU**

(**1**) When communicating in RTU mode, every 8 bits (1 byte) in the data is divided into two 4-bit hexadecimal characters

(**2**)The end of a frame should be marked with an interval of more than 3.5 characters.Recommended for a more reliable finish.

## **The specific protocol is as follows:**

Supported data format: 8-bit data bit, 1-bit stop bit, parity check (8-E-1)

8 data bits, 1 stop bit, odd check (8-O-1)

8 data bits, 1 stop bit, no checksum (8-n-1)

8 data bits, 2 stop bits, no checksum (8-n-2)

#### Baud Rate:**9600**、**19200**、**38400**、**57600**(optional)

Code: Binary

## **ASCII**

When communicating in ASCII mode, every 8 bits (1 byte) in a message is transmitted as two ASCII characters

## **The specific agreement of this mode is as follows:**

Supported data format: 7 data bits, 1 stop bit, parity check (7-E-1)

7 data bits, 1 stop bit, odd check (7-O-1) 7 data bits, 2 stop bits, no check (7-N-2) Baud Rate:**9600**、**19200**、**38400**、**57600**、(optional) Code: ASCII code

## <span id="page-34-0"></span>**10**.**1**.**3 Modbus** communication data sheet

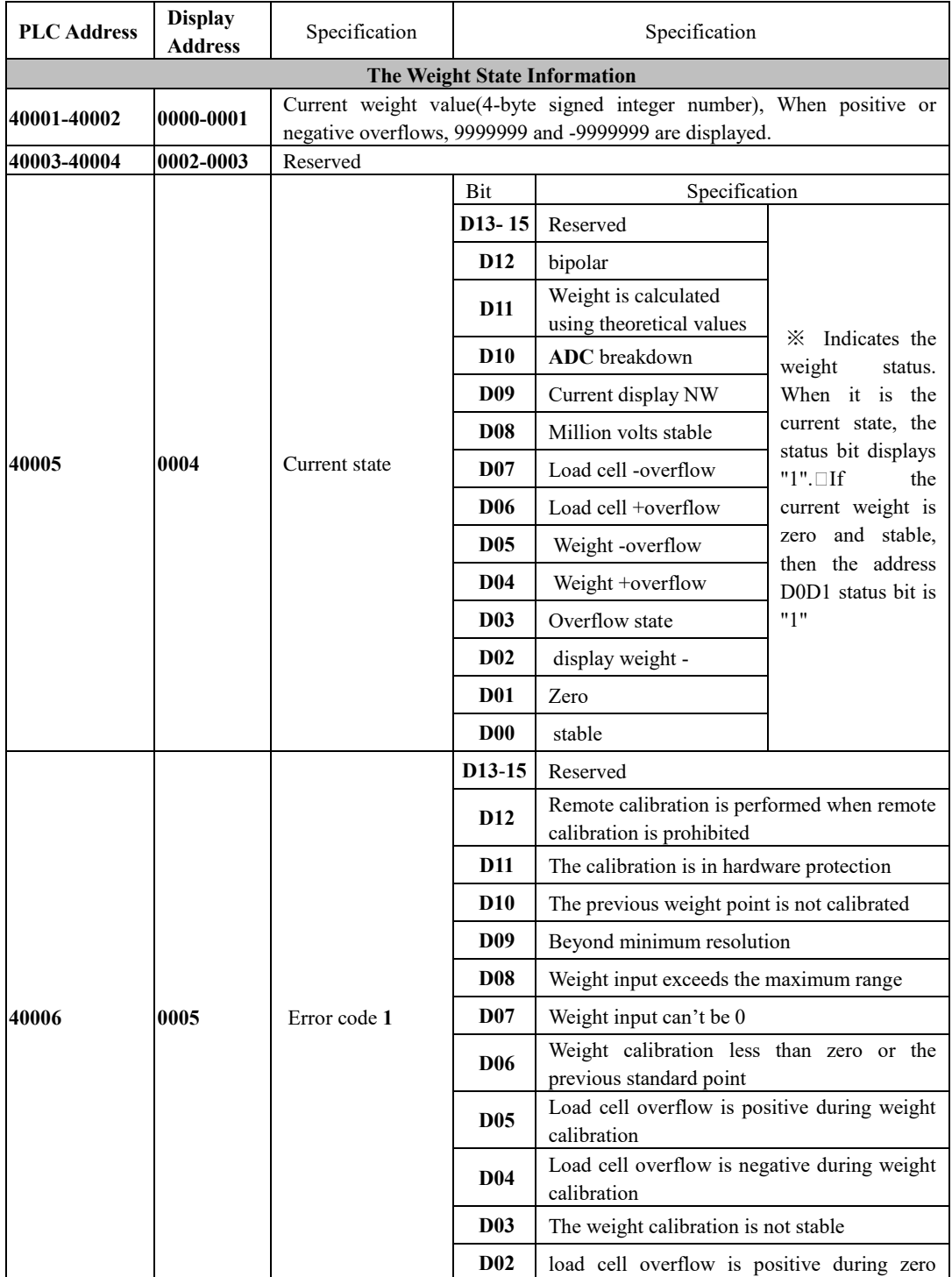

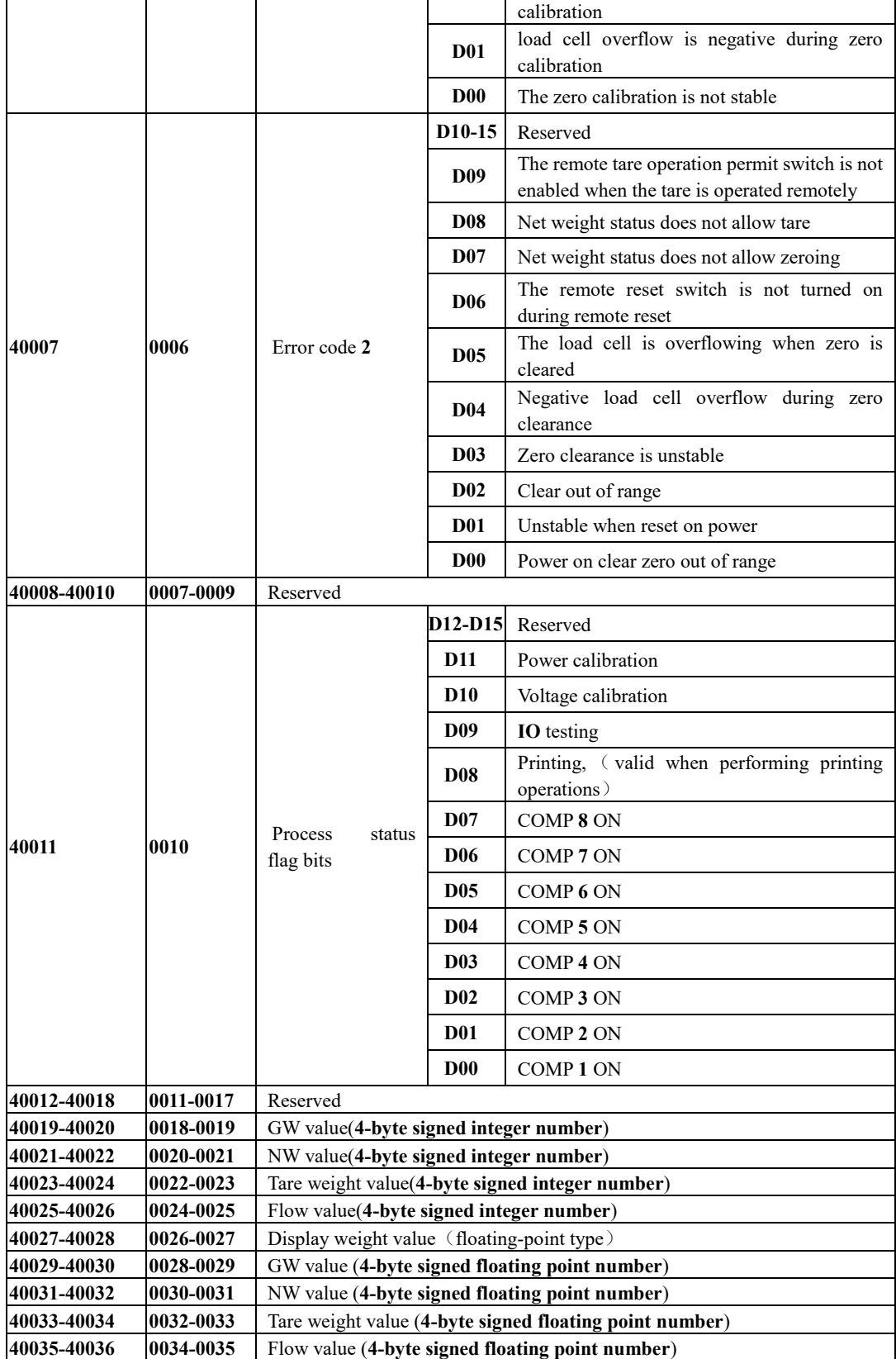

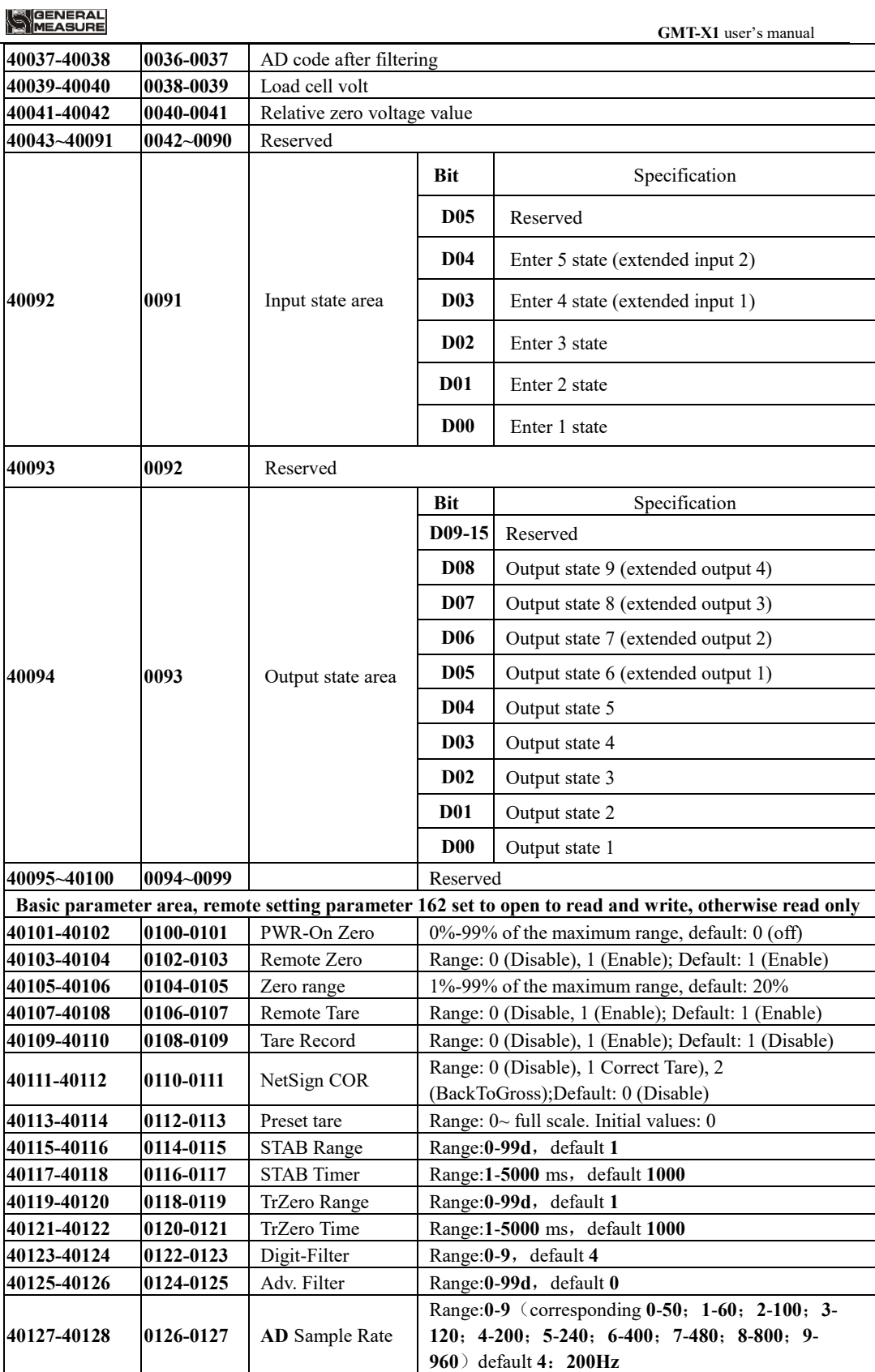

SCHOENERAL

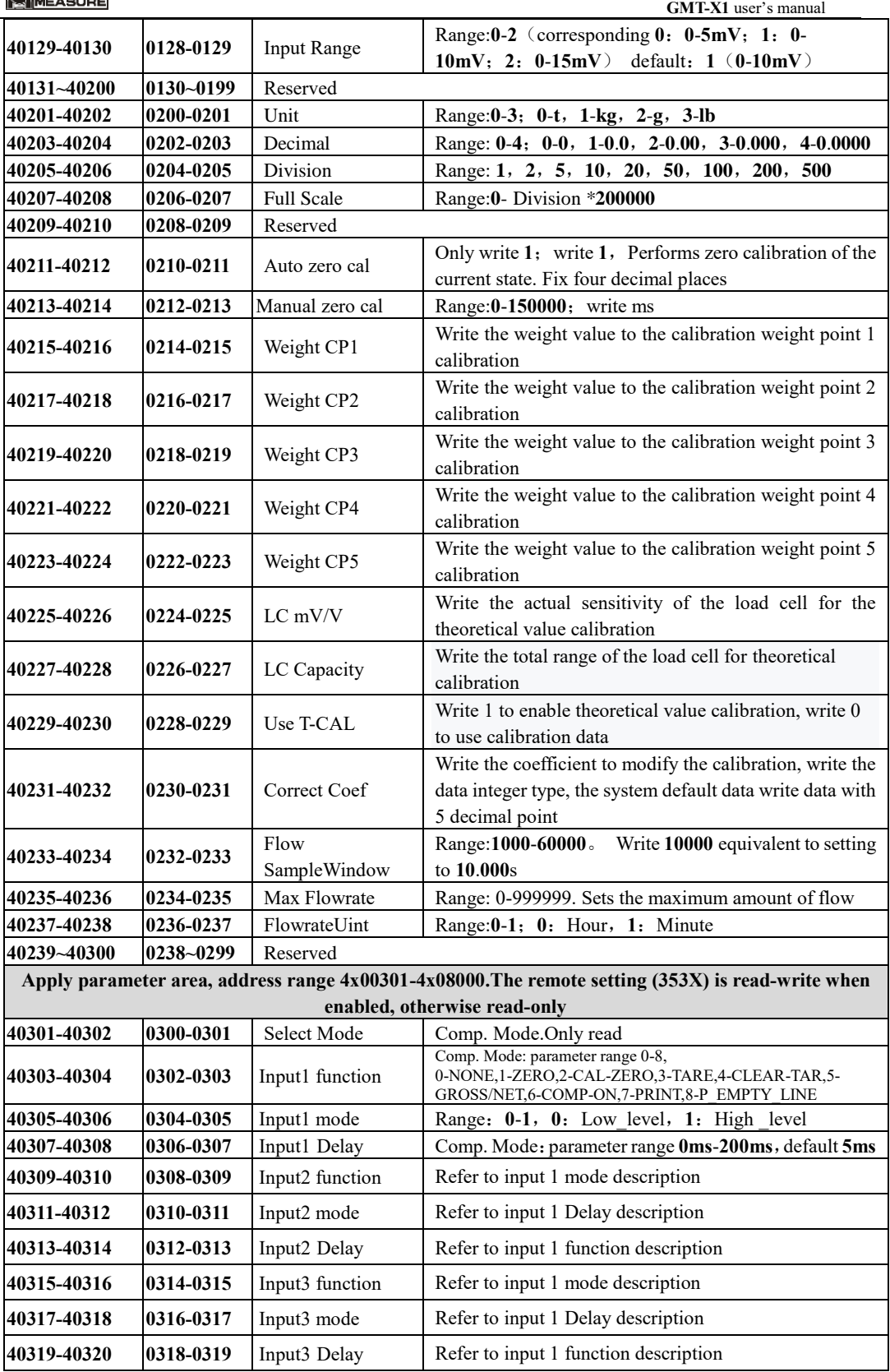

# MEASURE

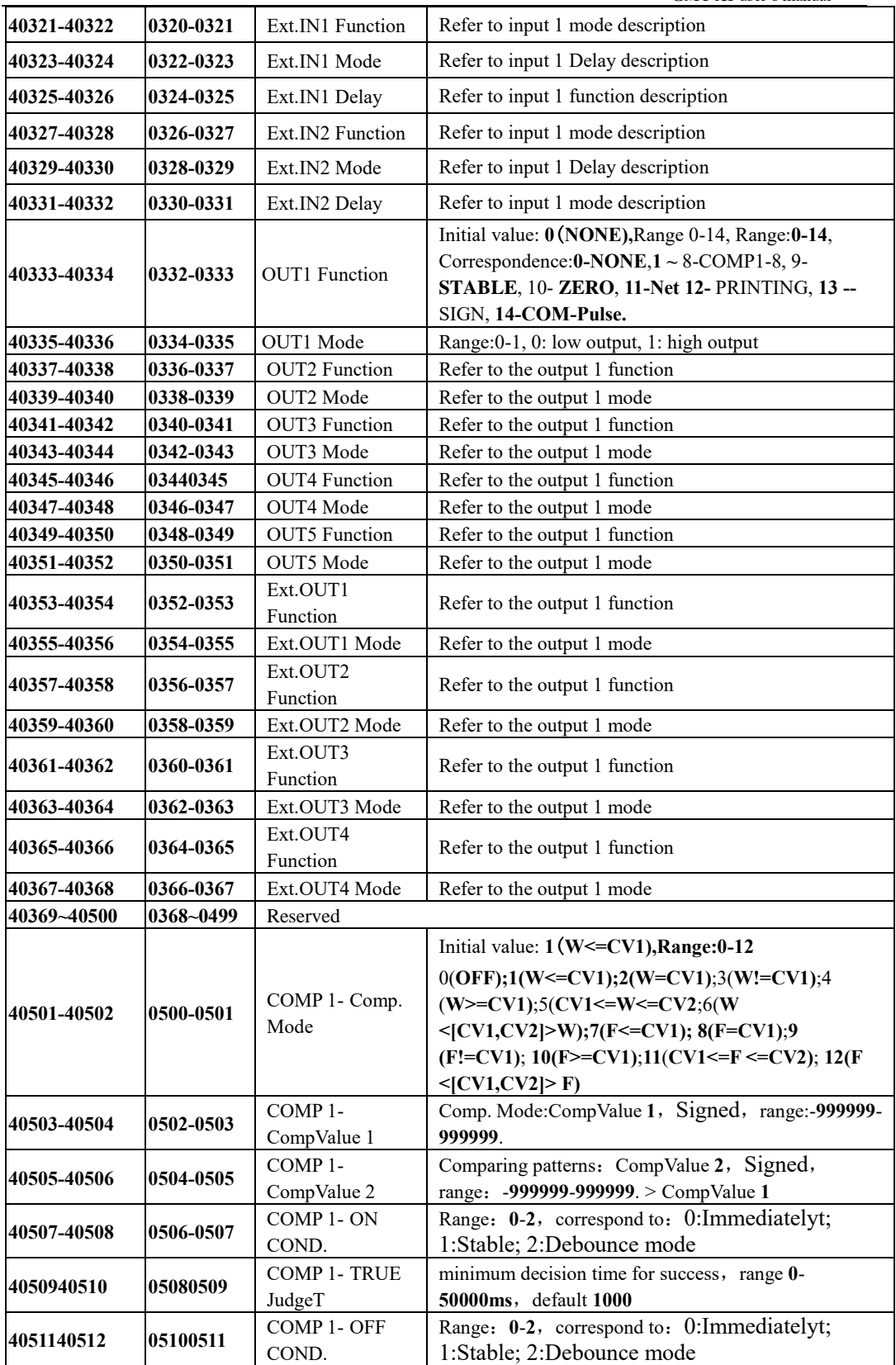

MEASURE

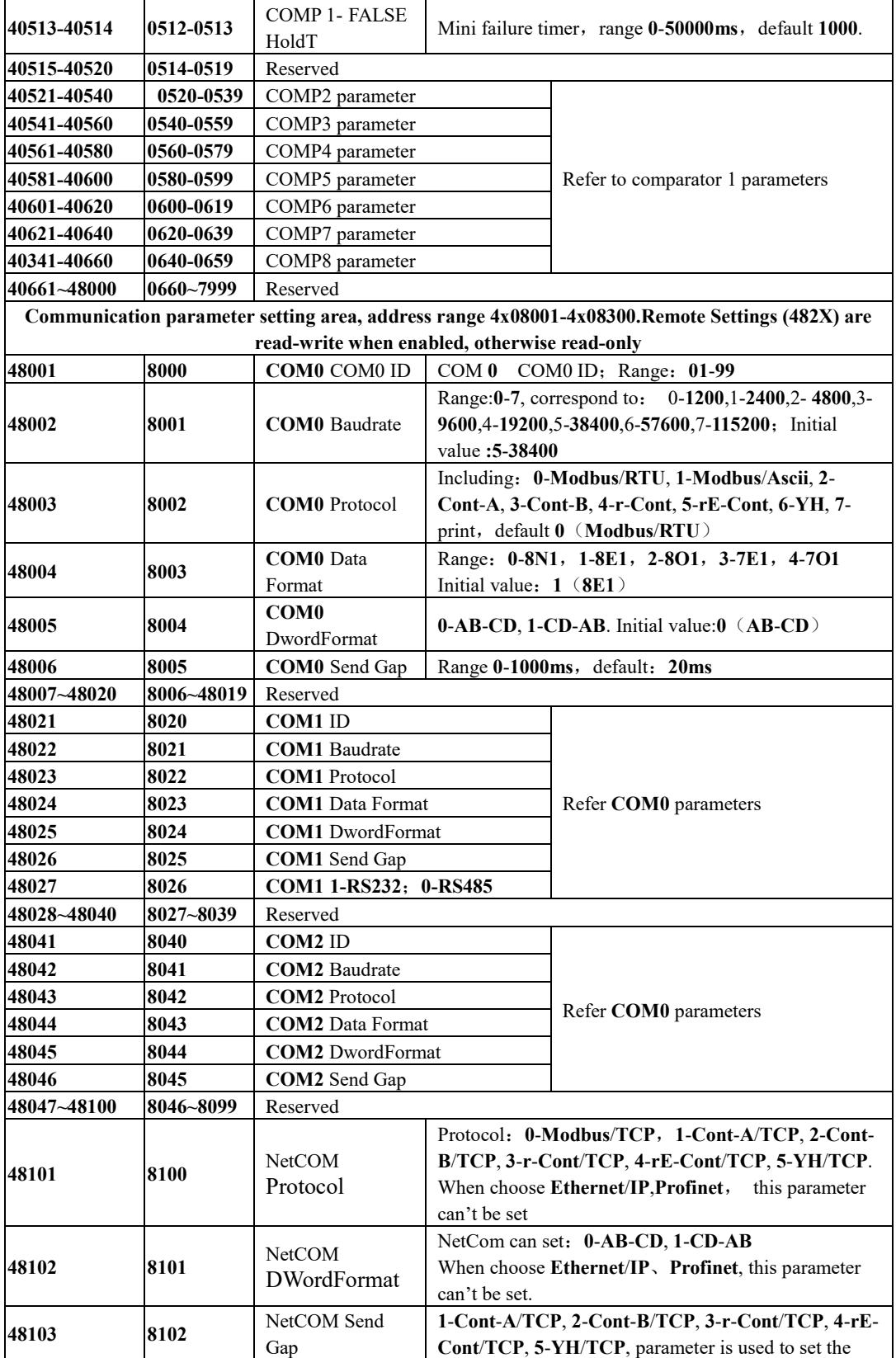

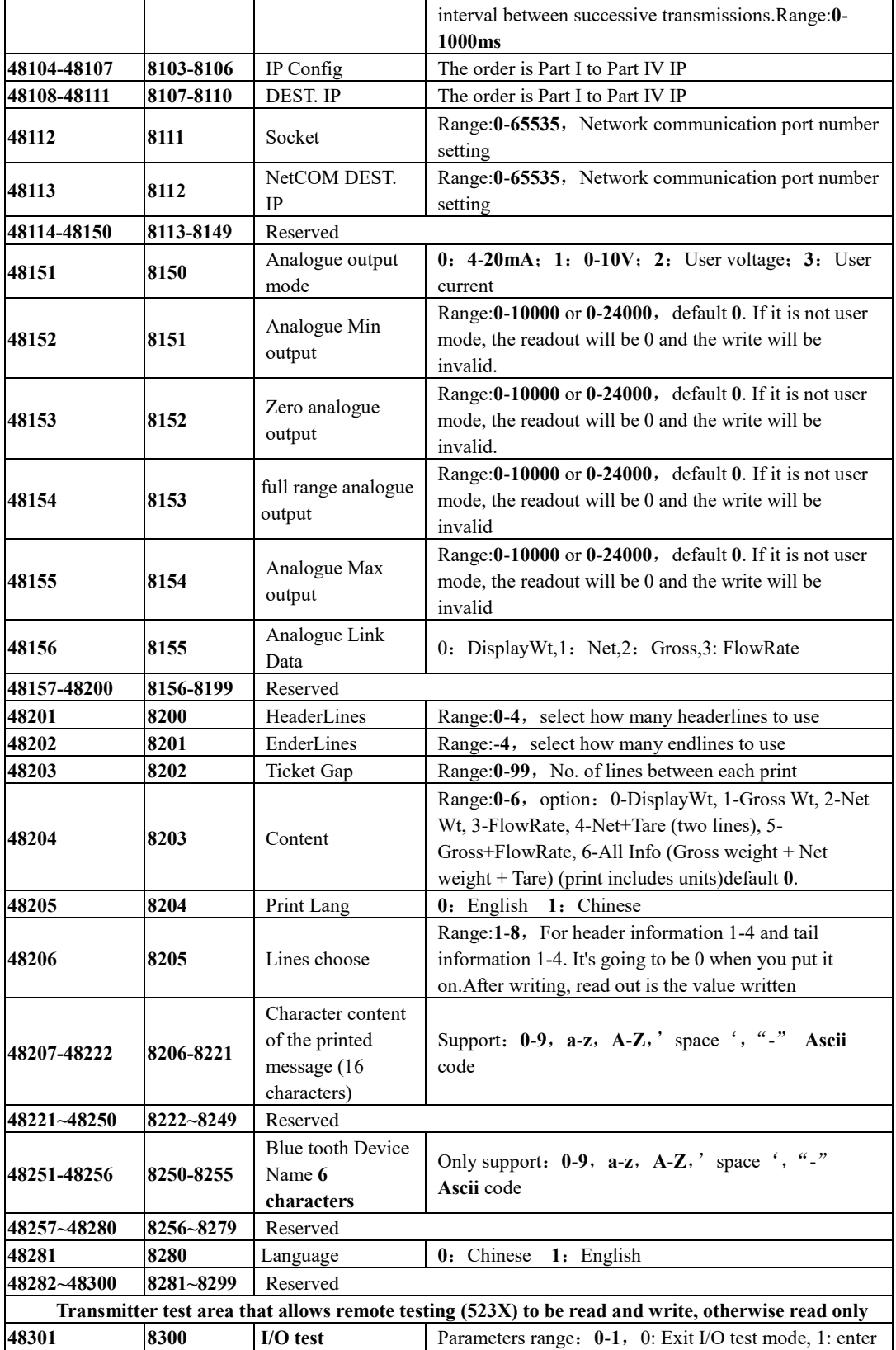

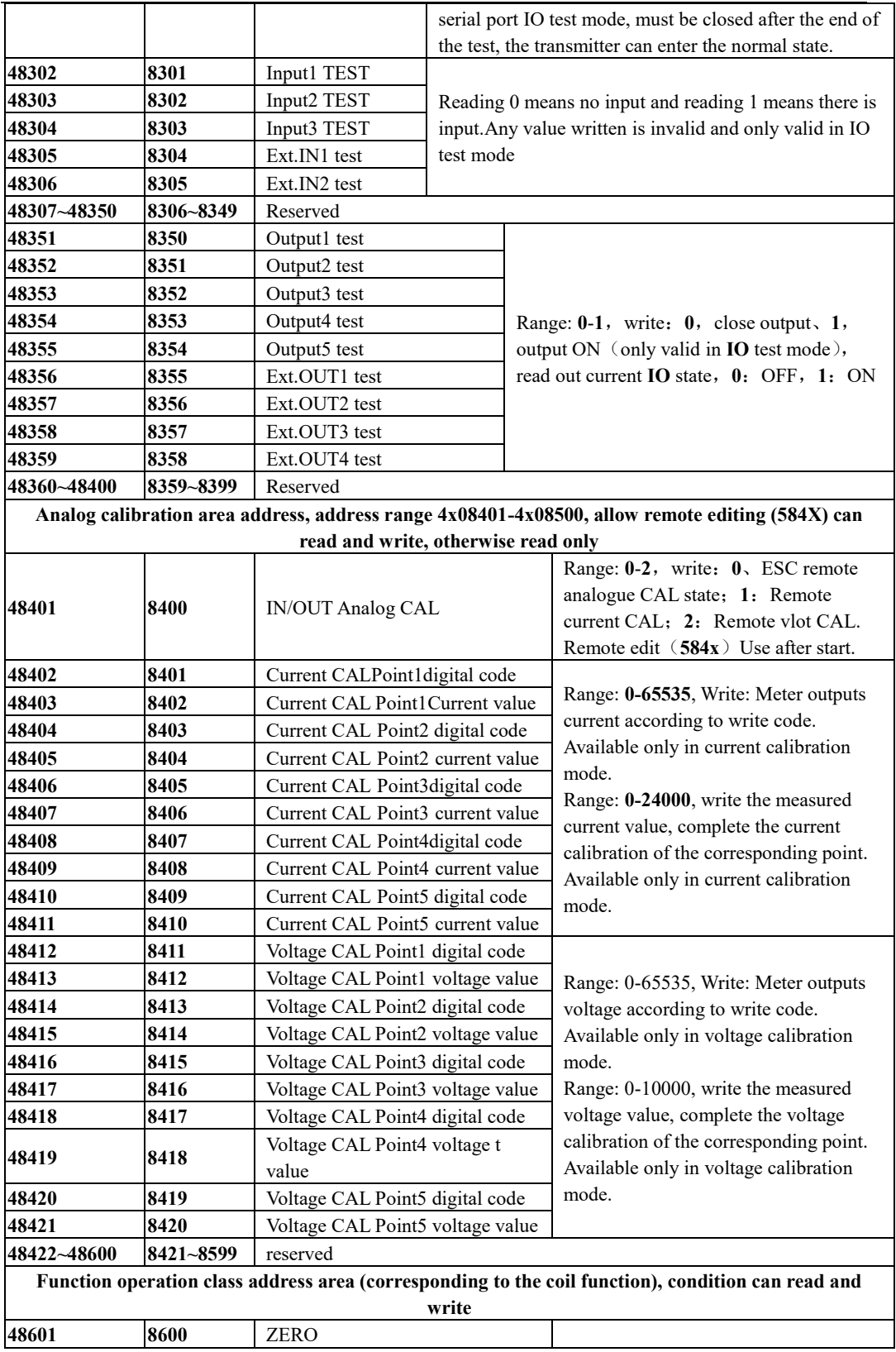

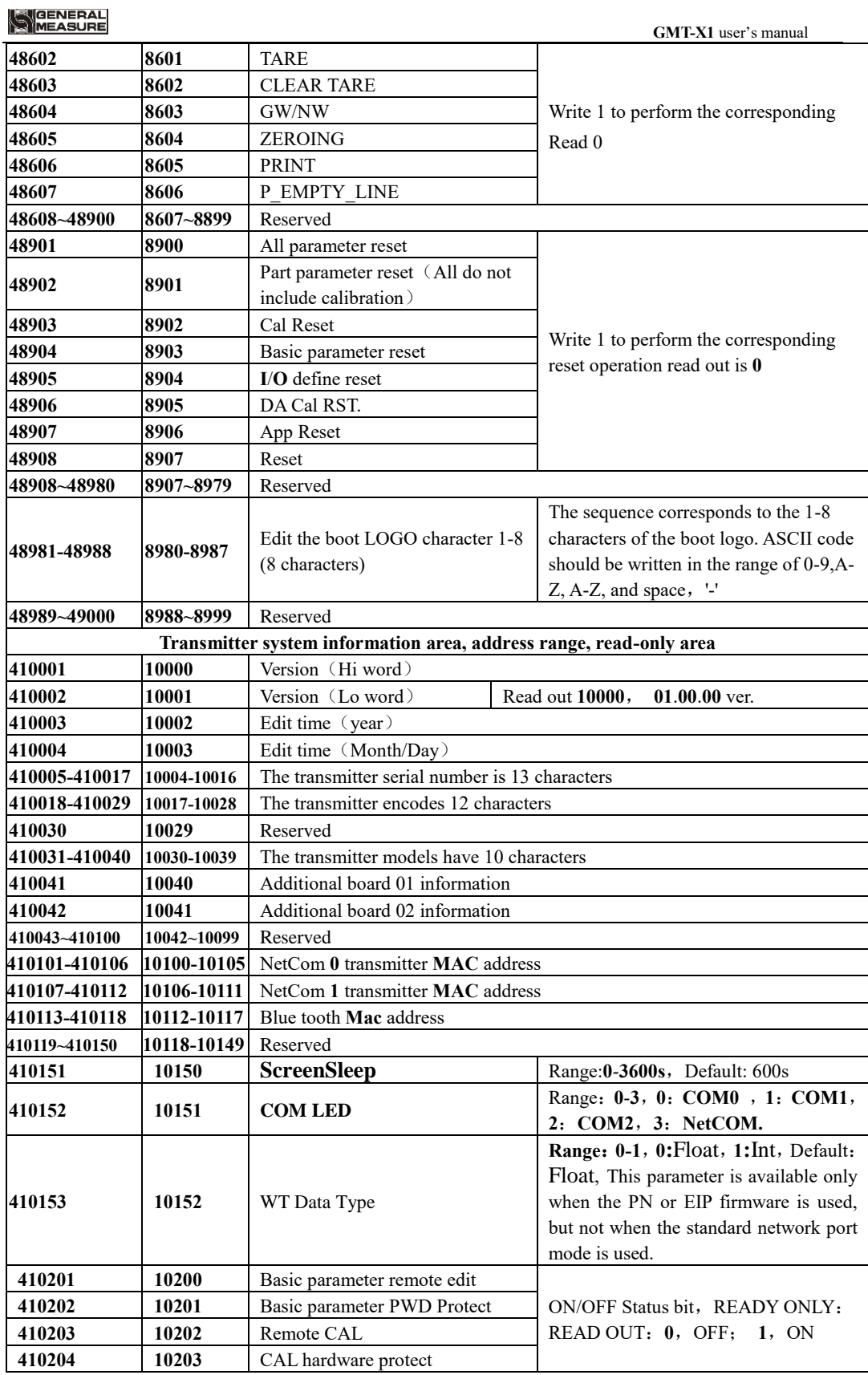

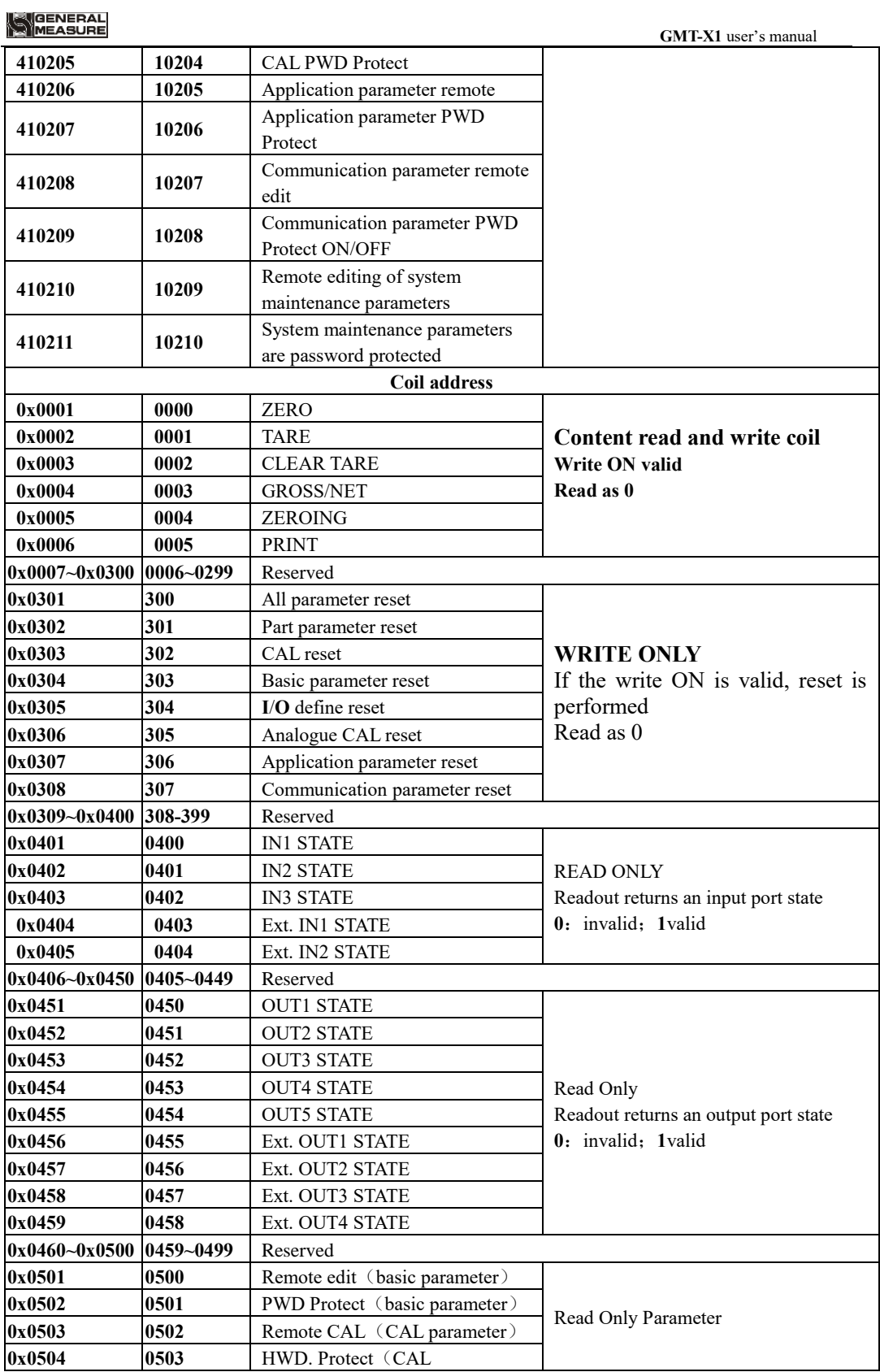

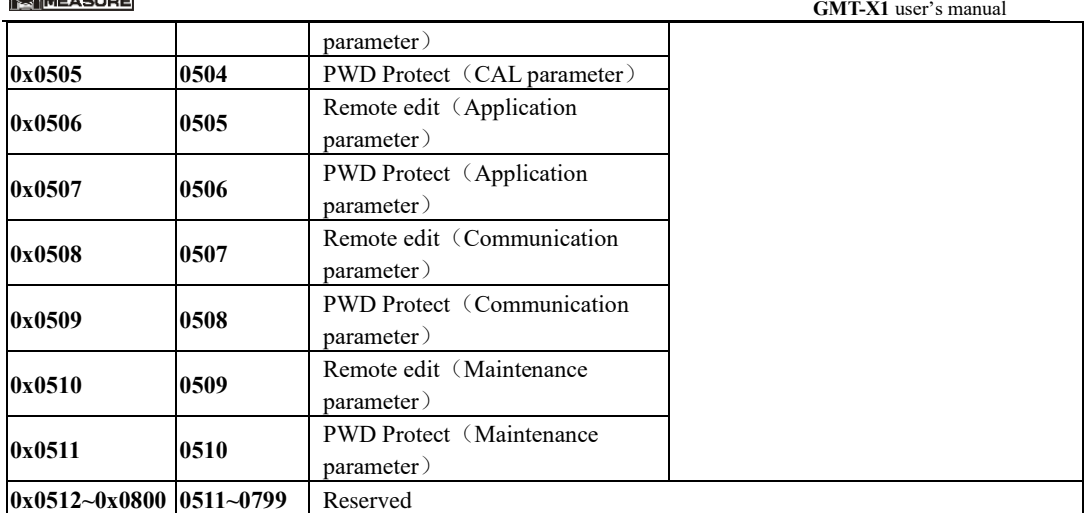

## <span id="page-44-0"></span>**10**.**2** Continuous send **A**(**CB920**)

When **GMT-X1** serial port protocol choose"Continuous send **A** (CB920)", send data according to below format.

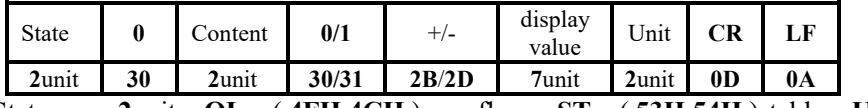

State—— **2**unit,**OL**:( **4FH 4CH** ) overflow;**ST**:( **53H 54H** )stable;**US**:( **55H 53H )**unstable

#### Gross—— **2unit**,**GS(gross)**:**47H 53H** ;**NT(net weight)**:**4EH 54H**; **FR(floware)**:**46H 52H**

**0/1**—— **1**unit,**(30H/31H)** interleave send.

unit—— **2**unit,Eg:**kg**:**6BH 67H**;**G: 20H 67H etc**

Eg: When the transmitter automativally sends folling data.

**53 54 30 47 53 30 2B 20 20 20 20 32 35 34 6B 67 0D 0A**

It can be known that the current transmitter state is stable, gross weight, data value is positive, and current weight value is **254** kg

## <span id="page-44-1"></span>**10**.**3** Cont-**B**(Continuous send -**tt**)

When GMT-X1 serial port protocol is selected as "continuous transmission B (TT)",

the collected data will be automatically sent to the master computer

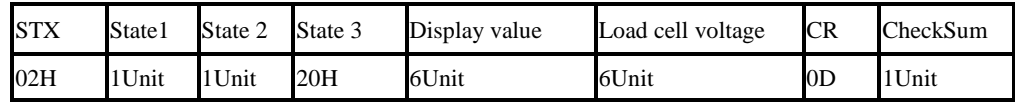

Status 1:

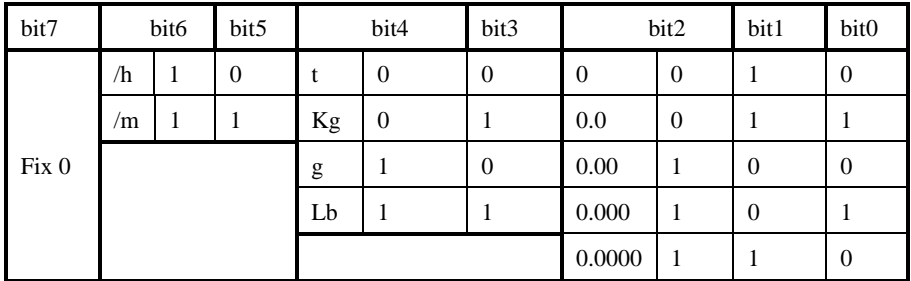

**K** GENERAL<br>K MEASURE

 **GMT-X1** user's manual

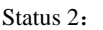

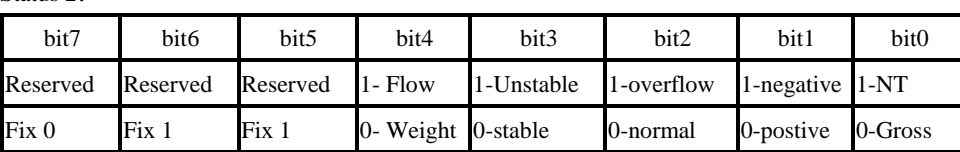

Flow unit Veight Unit Network Decimal

#### <span id="page-45-0"></span>**10**.**4 r**-**Cont**

When **GMT-X1** serial port protocol choose "r-Cont", Without sending any command to the weight transmitter, the data collected will be automatically sent to the computer in the following format.

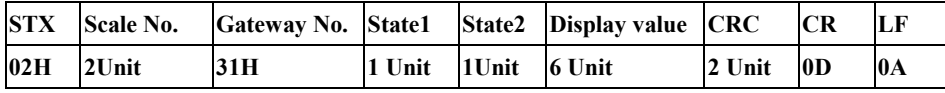

#### **Scale-----2unit, range 01~99**

#### **State1-------1unit**

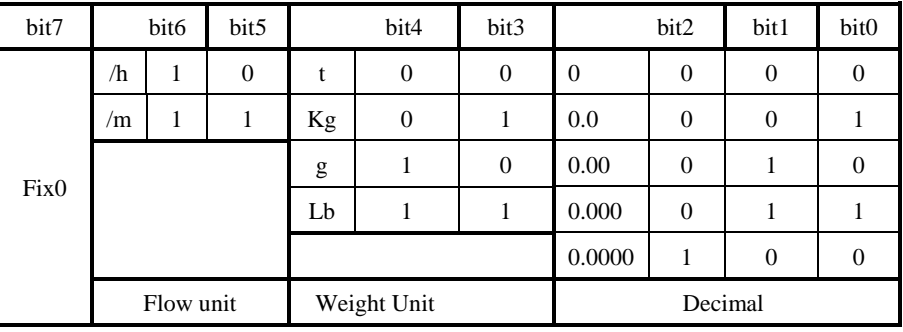

#### **State2-------1unit**

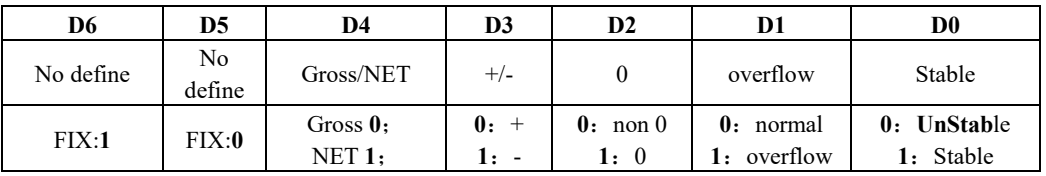

**Weight Value** —— 6-bit unsigned number; Returns "blank space OFL space" when weight is positive (negative) overflow.

**CRC**—— 2 **Unit**, CheckSum

All the values in front of the check bits are added up and converted to decimal data, and then the last two bits are converted to ASCII (tens before, ones after).For example

If there is one of the following frames:

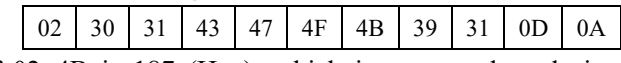

The sum of 02~4B is 187 (Hex), which is converted to decimal as 391.It can be calculated that the check codes of this data frame are 39 and 31

#### **Example**:

The current transmitter automatically returns data:**02 30 31 31 40 41 20 20 20 37 30 30 32 34 0D 0A**

The current transmitter state is stable, the weight value is positive, and the current weight value is 700.

## <span id="page-46-0"></span>**10**.**5 rE**-**Cont**

In this way, no need to send any command to the weighing display, and the display will automatically send the collected data to the computer

Return data frame format description:

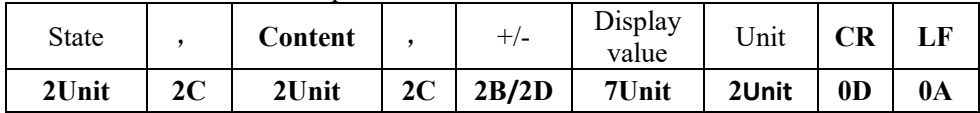

State——**2**Unit,**OL**(Overflow):**4FH 4CH; ST** (stable):**53H 54H; US** (Unstable):**55H 53H** Content——**2**Unit,**GS**(Gross weight):**47H 53H** ;**NT**(Net weight):**4EH 54H**;**FR**(floware): **46H 52H**

Display value—— **7**Unit, Include Decimal, When no Decimal, high way is empty Unit—— **2**Unit,Eg **kg**:**6BH 67H**;**g:20H 67H**etc

Eg:

When the weighing display automatically sends the following frame of data:

**53 54 2C 47 53 2C 2D 20 20 20 20 32 36 37 20 74 0D 0A**

The current state is stable, the data value is positive, and the display value is -267t.

## <span id="page-46-1"></span>**10**.**6 YH** Protocol

When **GMT-X1** serial port protocol choose "YH protocol", Transfer data in the following format.Under this protocol, the data is output in ASCII code, and each frame consists of 9 groups (including the decimal point).Data transmission starts with low and then high. There is a set of delimiter "=" between each frame of data. The data sent is gross weight, such as the current gross weight of 70.15, continuous transmission of  $51.0700=51.0700...$ Eg:**123.9**

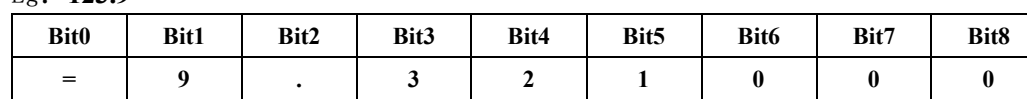

High point is not enough to fill 0, the decimal point accounts for 1 byte, and when a negative number is negative, Bit8 is a negative sign "-".

## <span id="page-46-2"></span>**10.7 PROFINET** Protocol

The GMT-X1 display has two PROFINET-IO bus connection ports, NET1 and NET2, which can be used as a PROFINET-IO slave station to connect to the PROFINET bus.

IP address of instrument is set and viewed in parameter item 444x; The MAC address is viewed in item 571x.

## <span id="page-46-3"></span>**10.7.1 IO state**

**GMT-X1** provides multi-byte IO through which the master station can read and control the status of the weighing display. In PN communication mode, two versions of I/O module addresses are provided: standard edition and simple edition. By Network port Parameter 447x you can select the version. The I/O module addresses of the two versions are as follows: 10.7.1.1 Standard IO module address

#### <span id="page-46-4"></span>**Module1**:**Weight and status parameters (read register)**

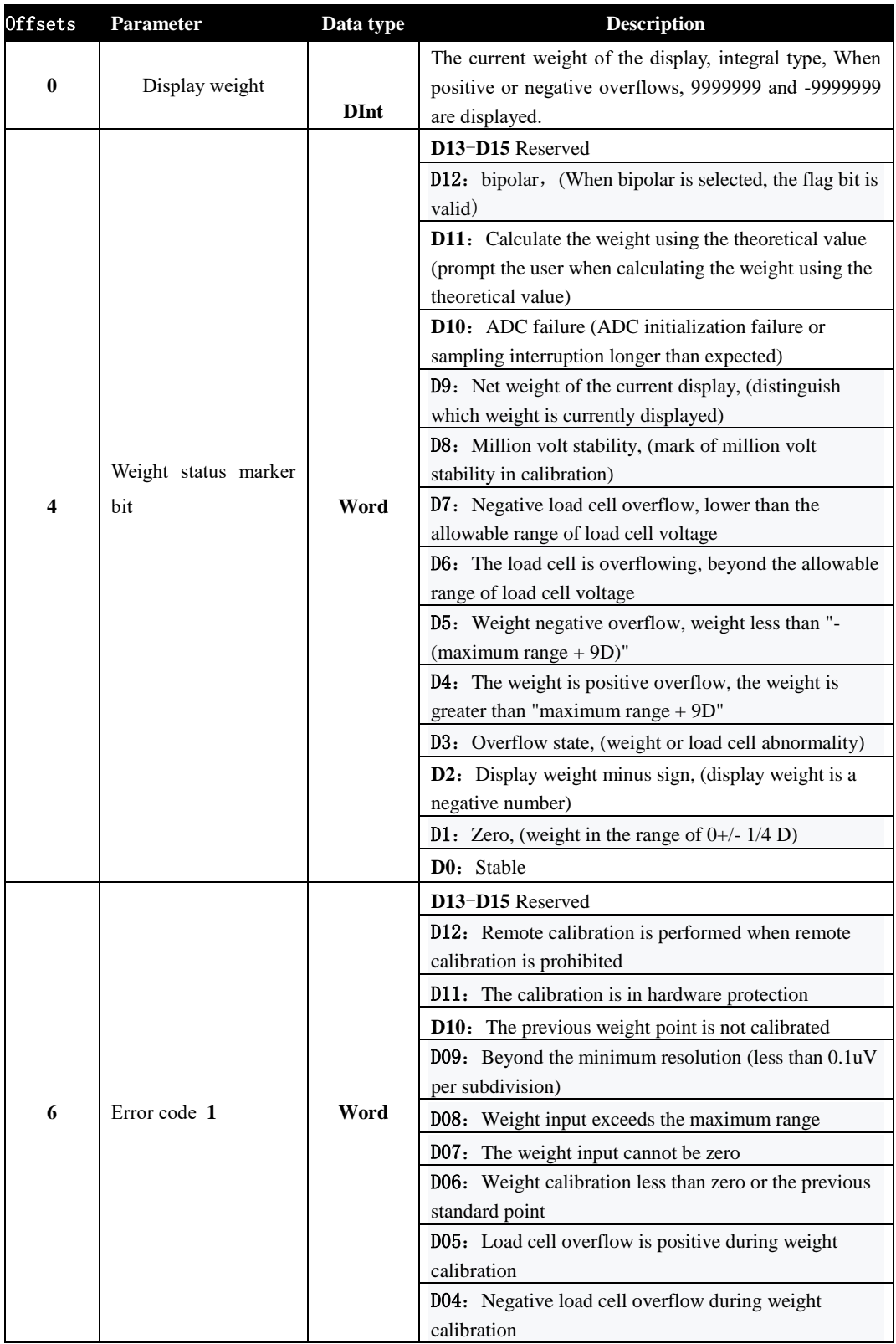

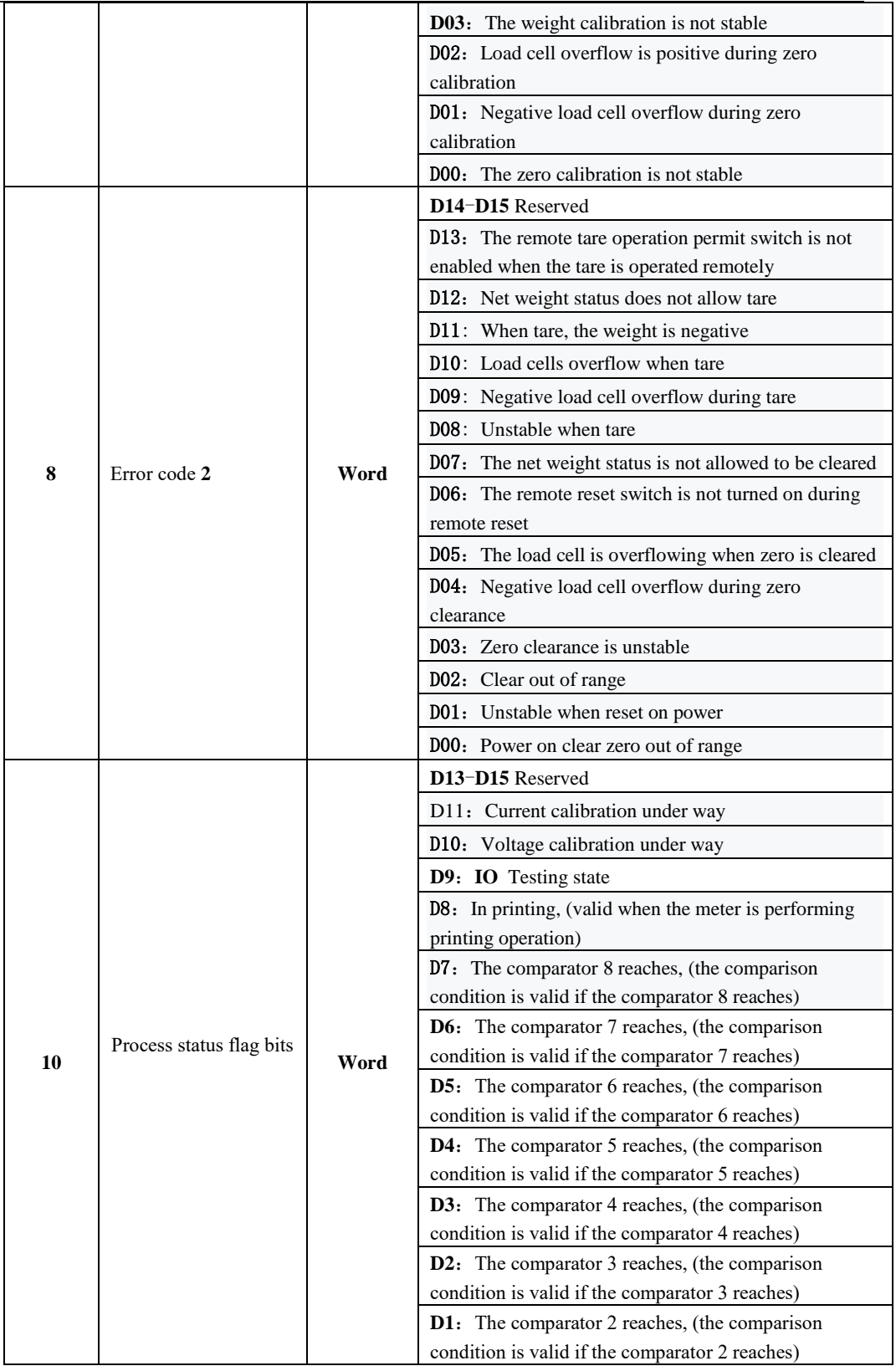

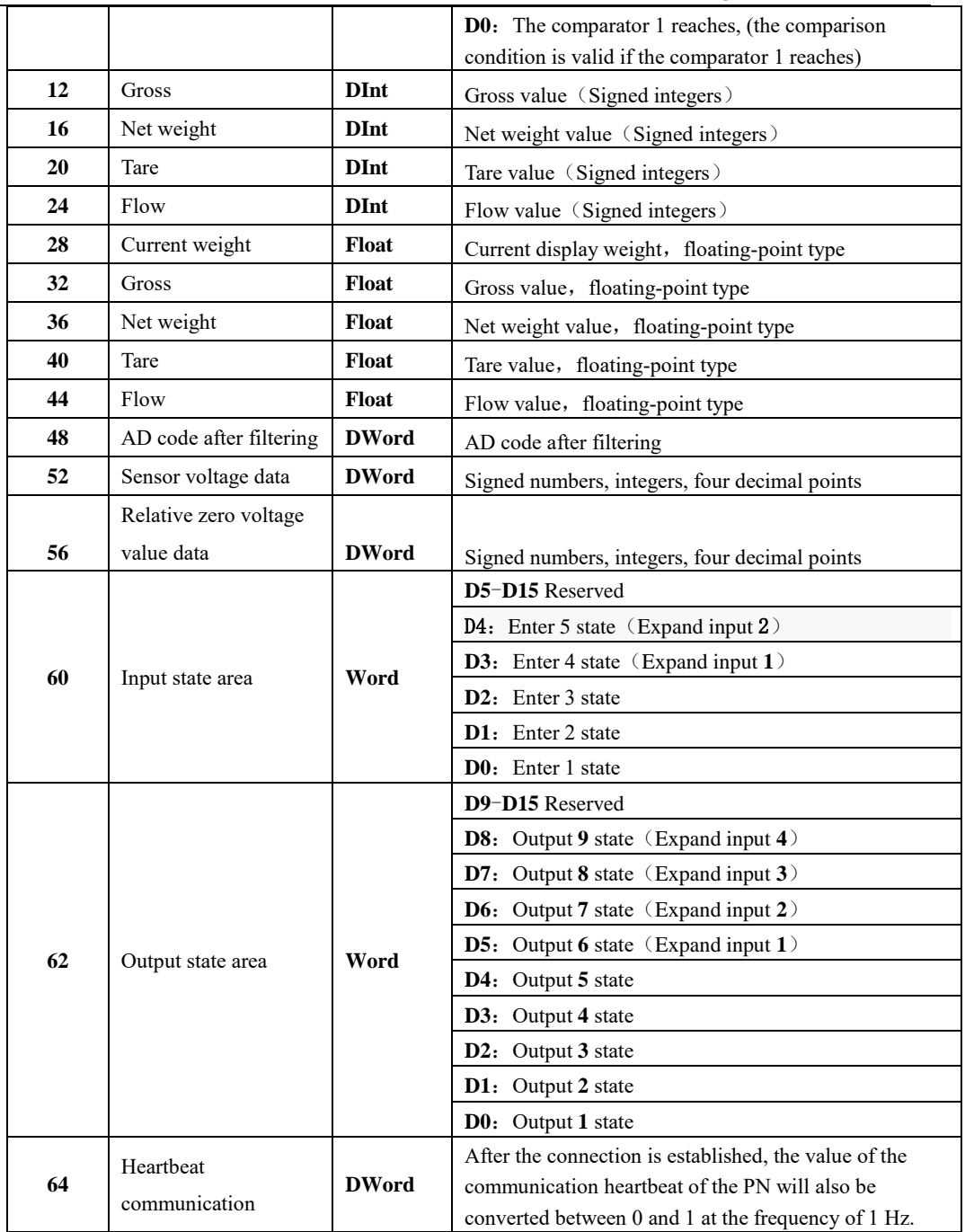

#### Module2: Calibration parameters (read/write register)

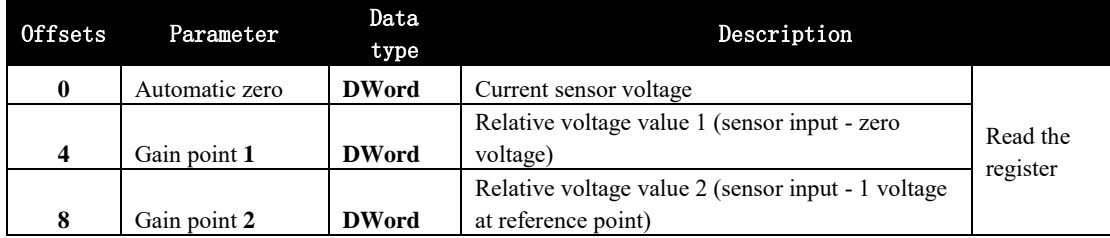

 **GMT-X1** user's manual

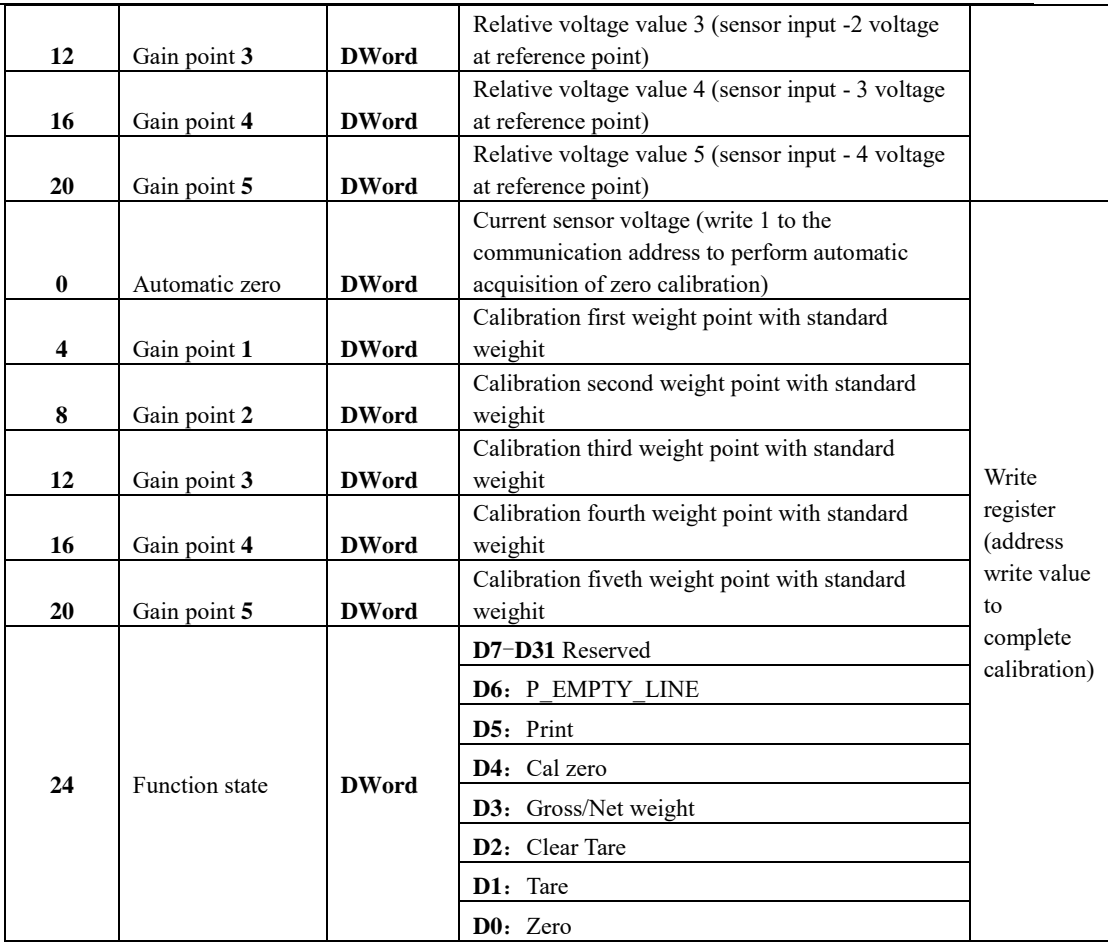

## **Module3**:**parameters revise**(**read/ write register**)

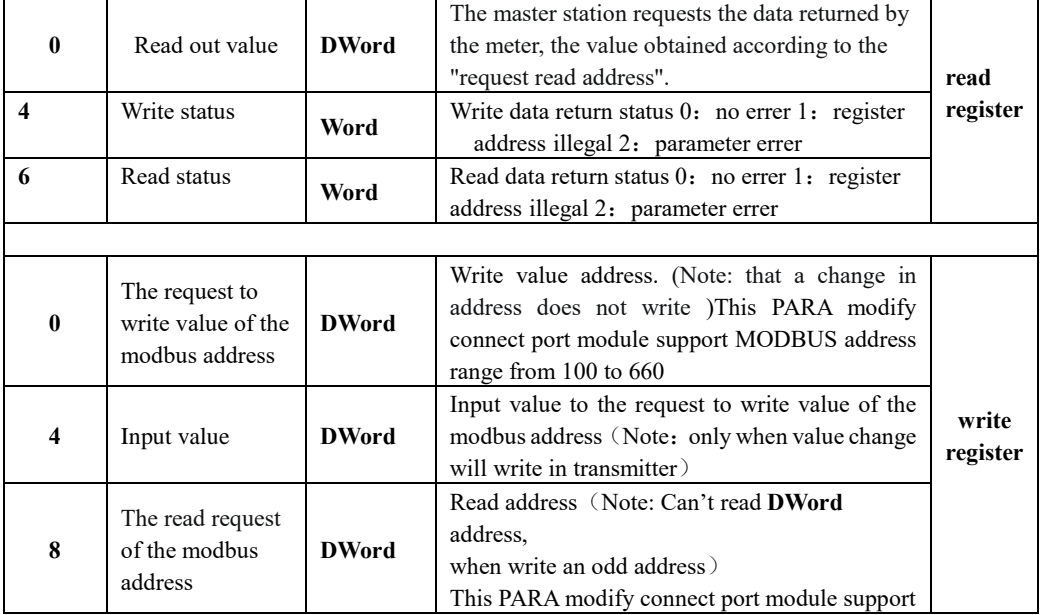

## <span id="page-51-0"></span>10.7.1.2 Simple IO module address

## **PN cycle parameter list**

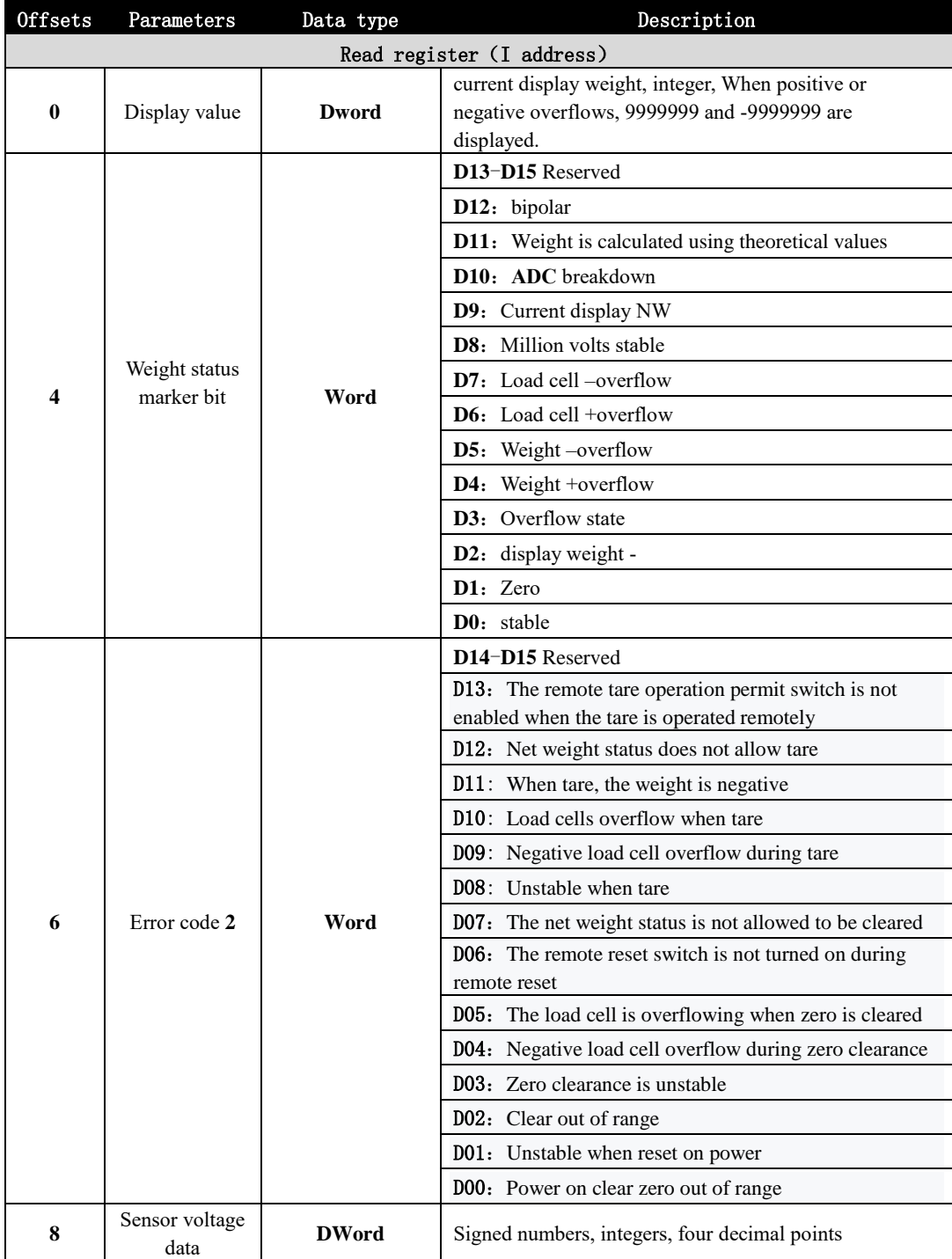

## MEASURE

 **GMT-X1** user's manual

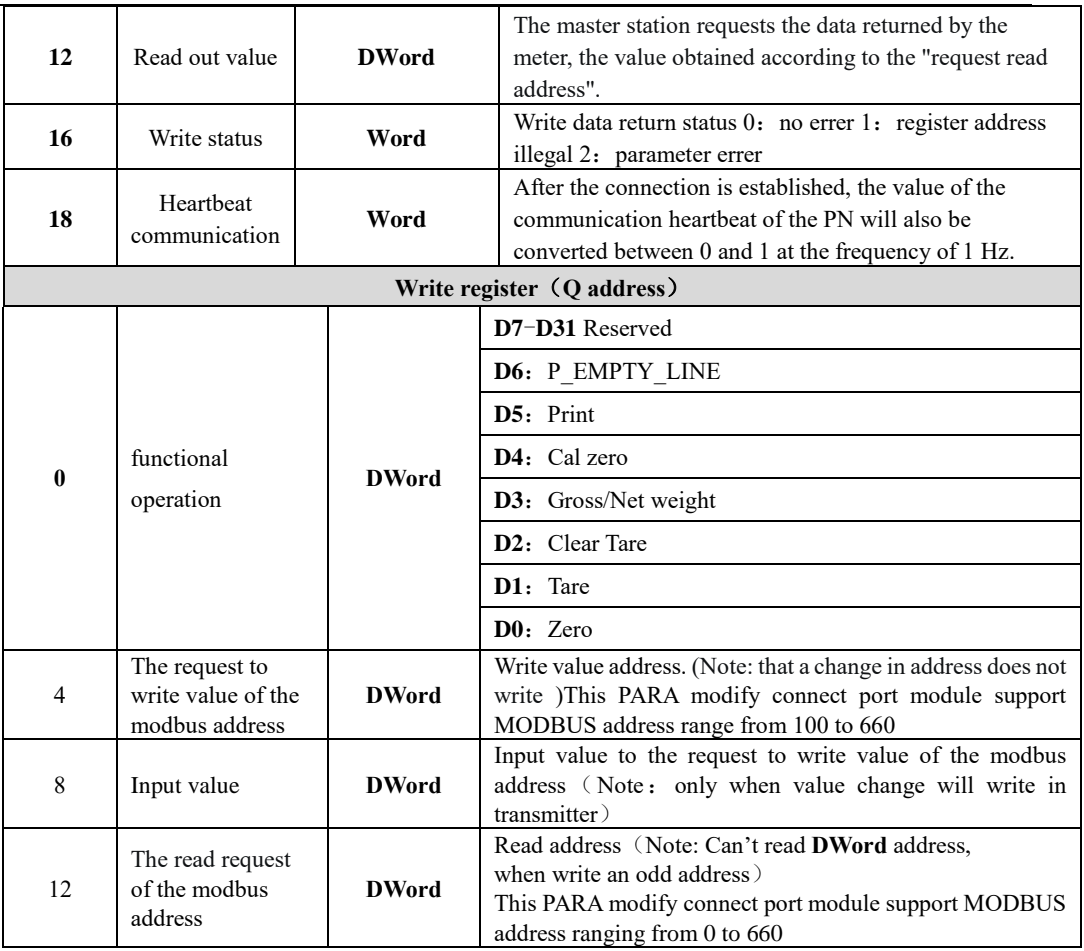

#### <span id="page-52-0"></span>**10.7.2 Device description file GSD**

 The device description file and connection method of GMT-X1 can be downloaded from the website of Shenzhen General Measure Technology Co., Ltd. (www.gmweighing.com).

## <span id="page-52-1"></span>**10**.**8 EtherNet**-**IP** Protocol

IP address of controller is set and viewed in parameter item 444X; The MAC address is viewed in item 571x.

#### <span id="page-52-2"></span>**10.8.1 IO** state

GMT-X1 has two type of ESD file.

One is full version with 100 input and 40 output, another is simplified version with 2 0 input and 16 output. The master station can read and control the status of the load display through these I/ O.

<span id="page-52-3"></span>10.8.1.1 Standard IO module address

Module 1: Weight and status parameters (read register)

# **MOENERAL**

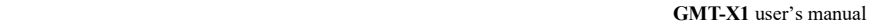

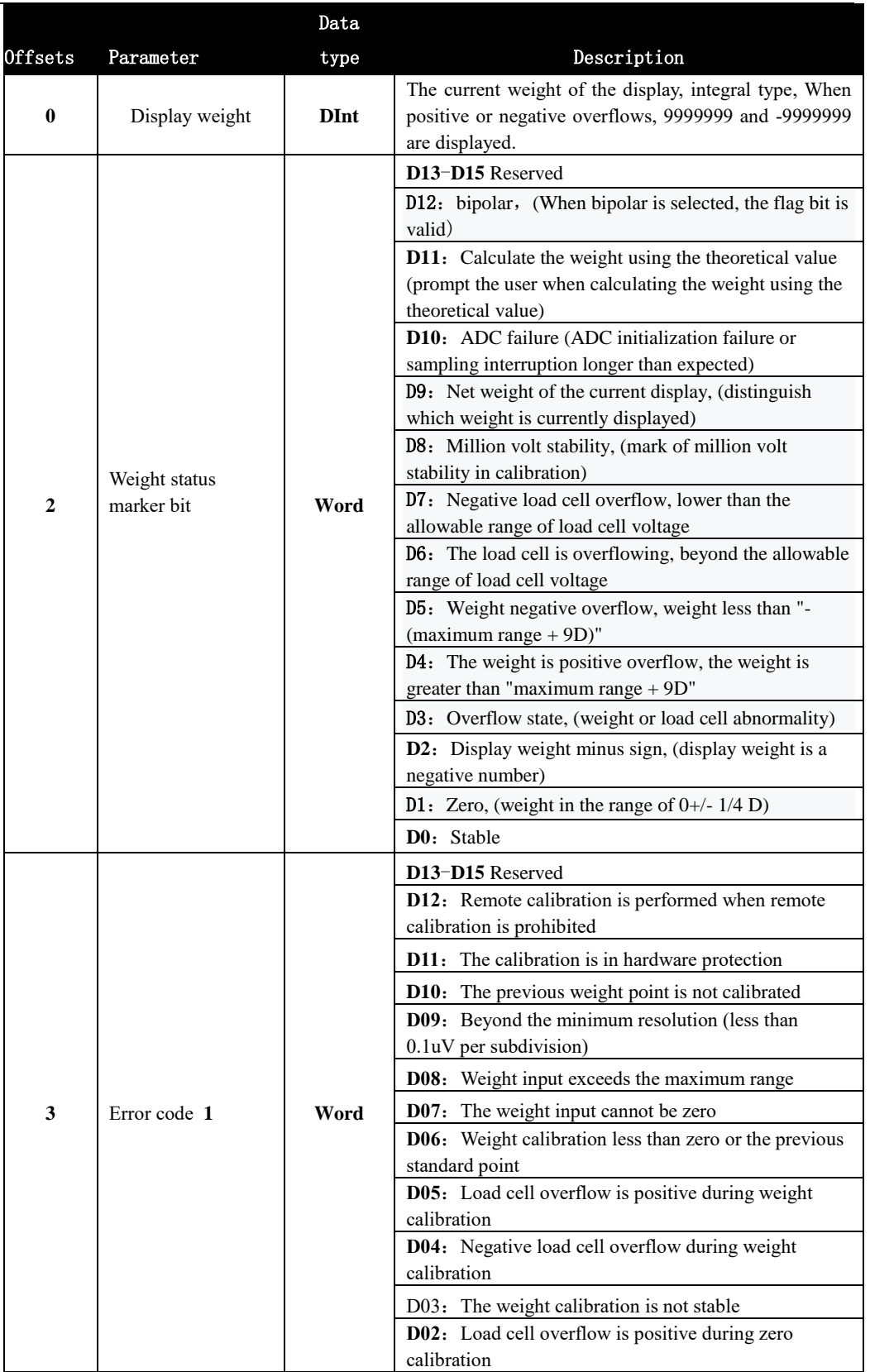

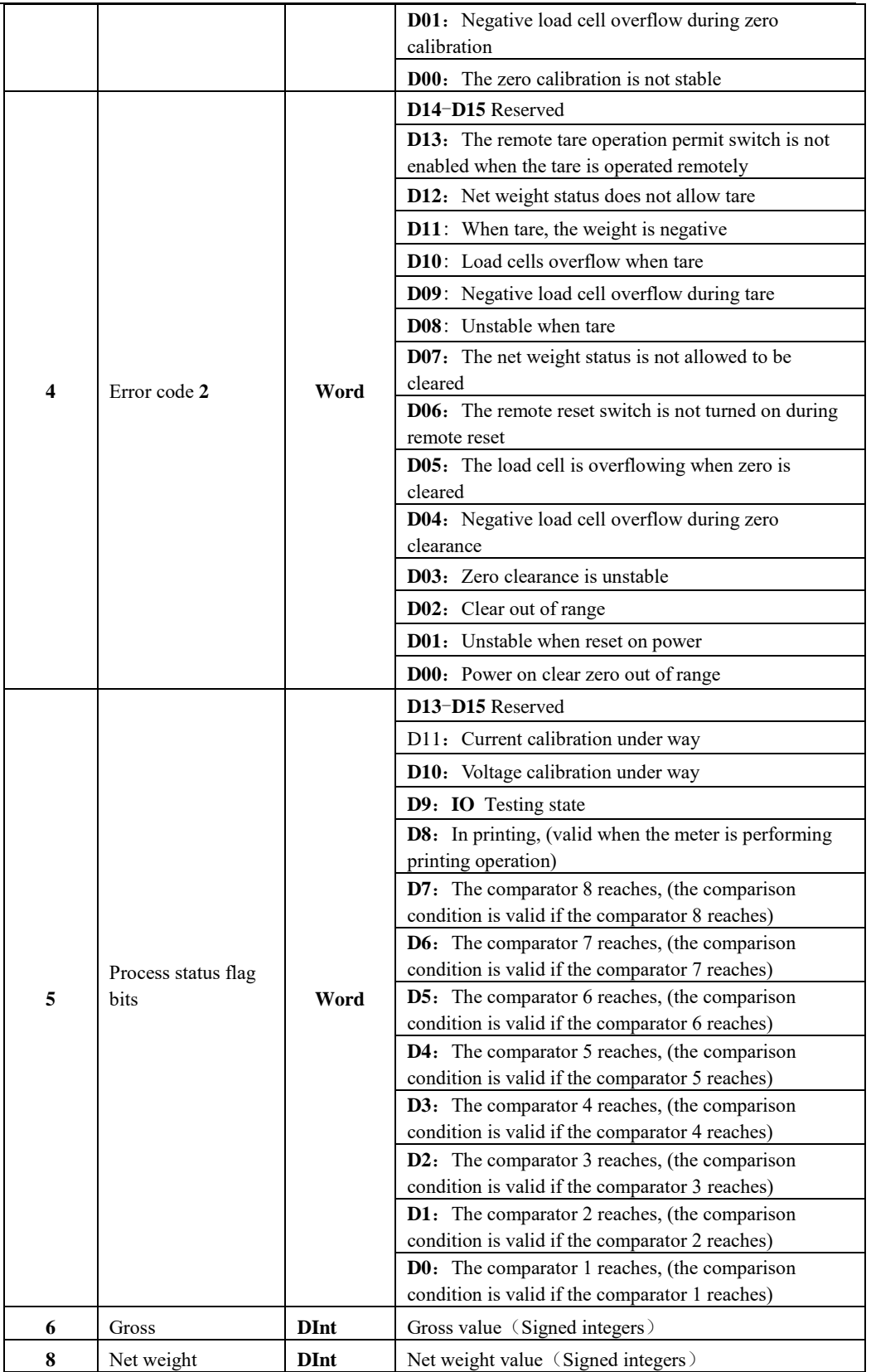

**MEASURE** 

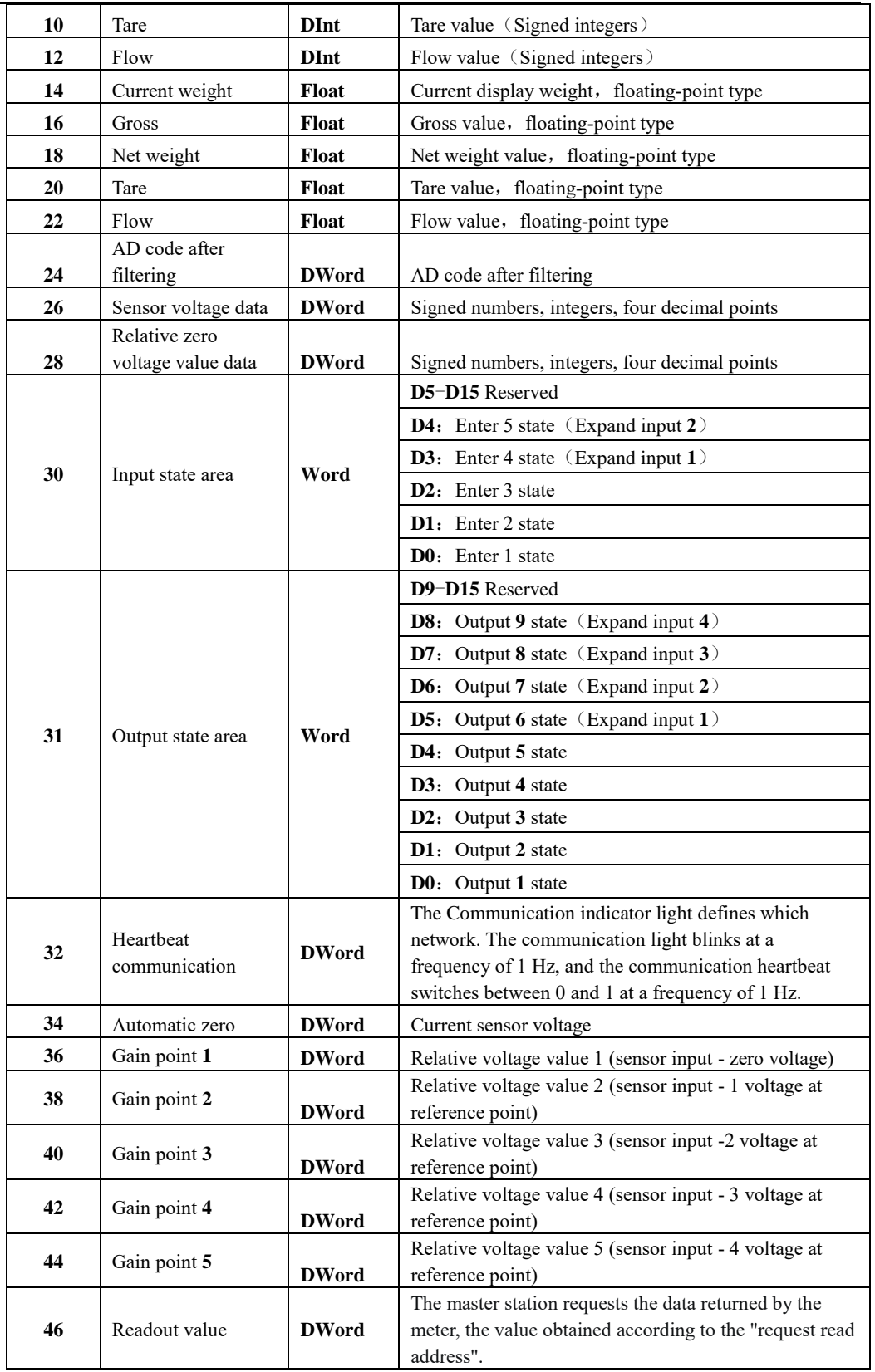

**EVERERAL** 

 **GMT-X1** user's manual

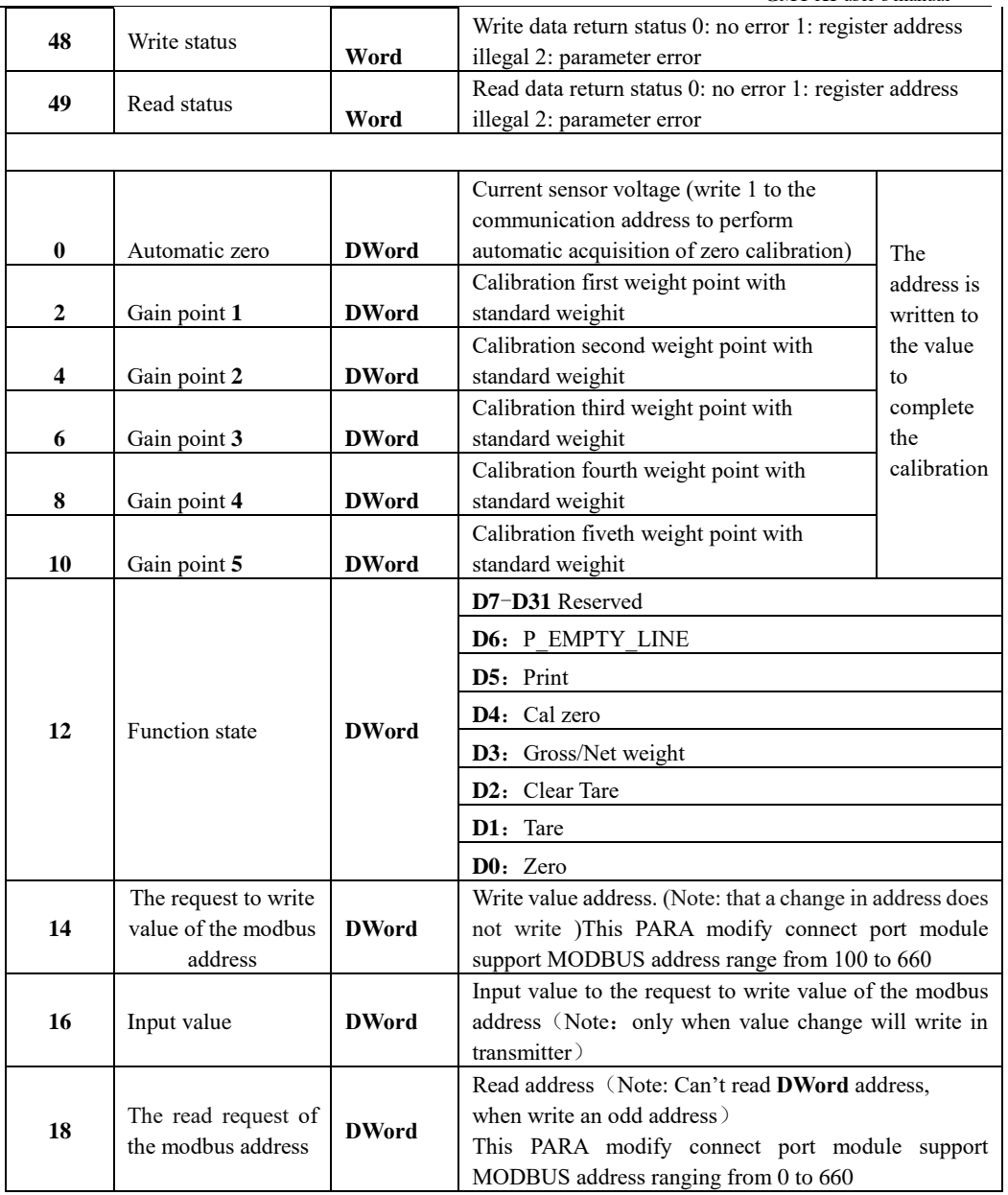

## <span id="page-56-0"></span>10.8.1.2 Simple IO module address

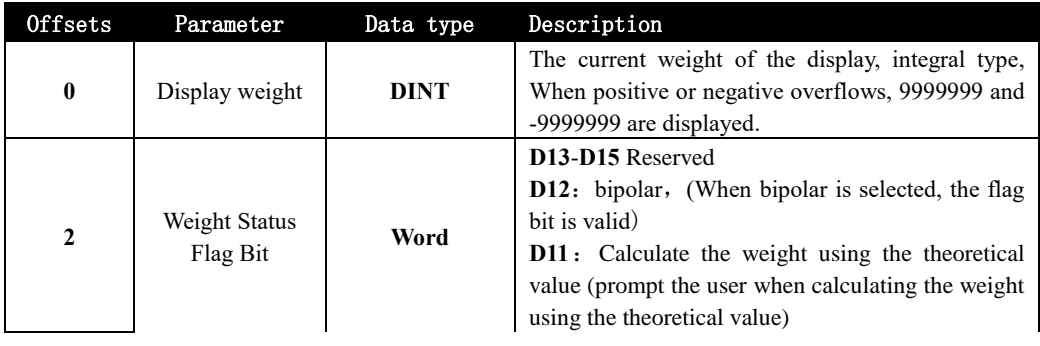

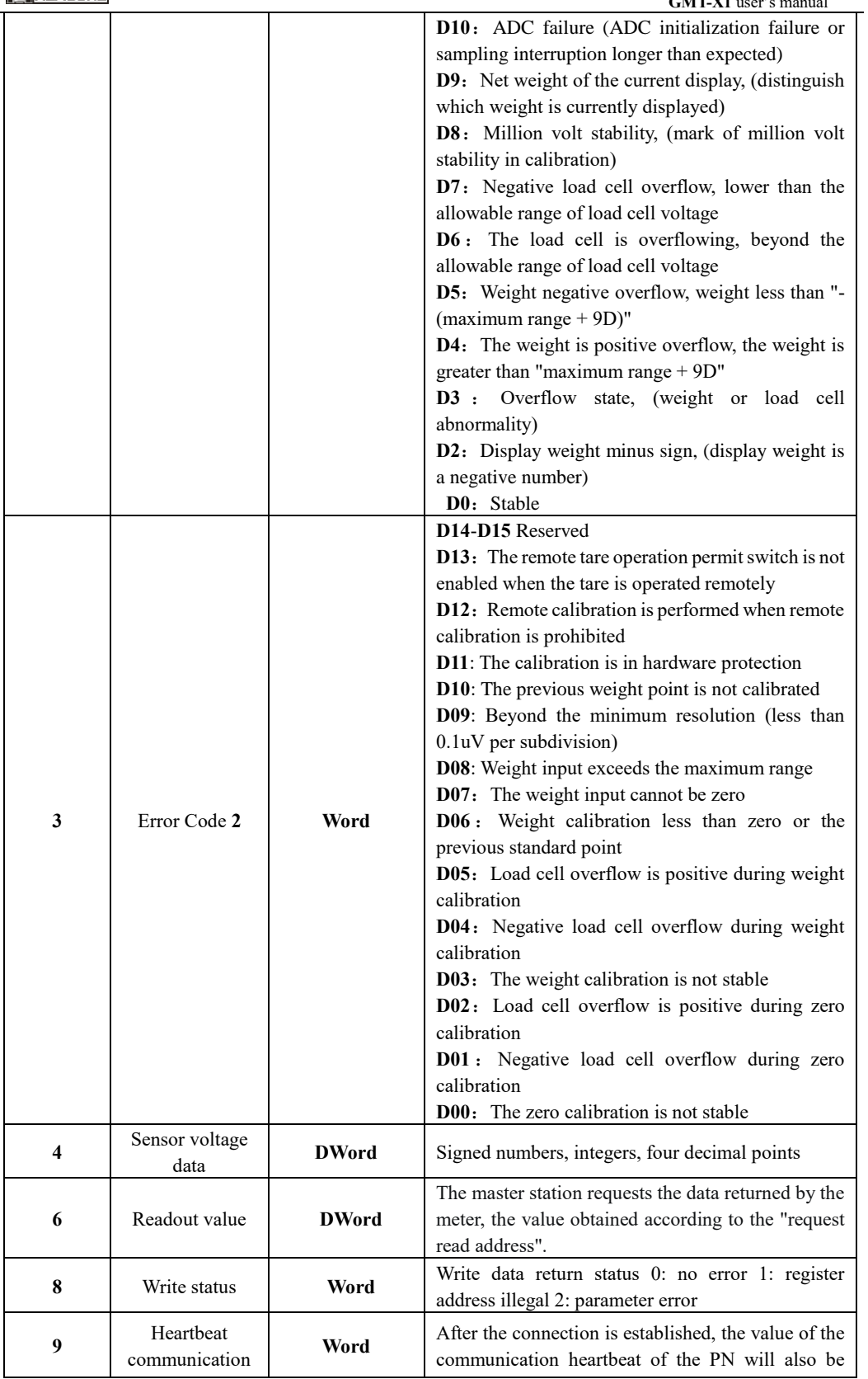

 $\overline{\phantom{a}}$ 

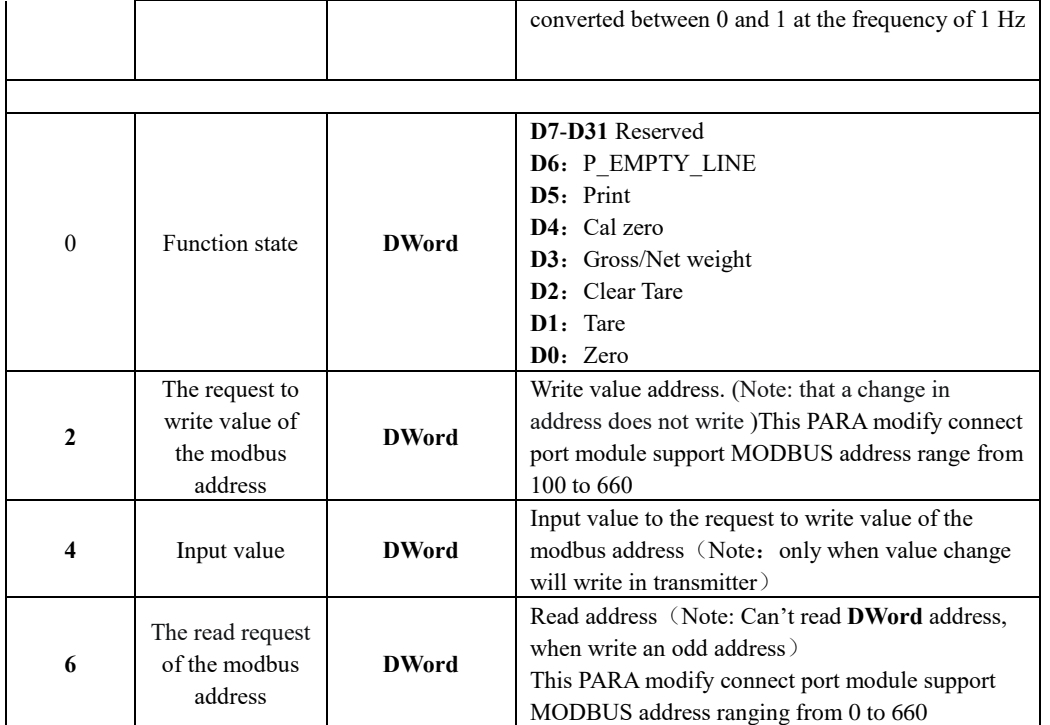

#### **EIP acyclic parameter list**

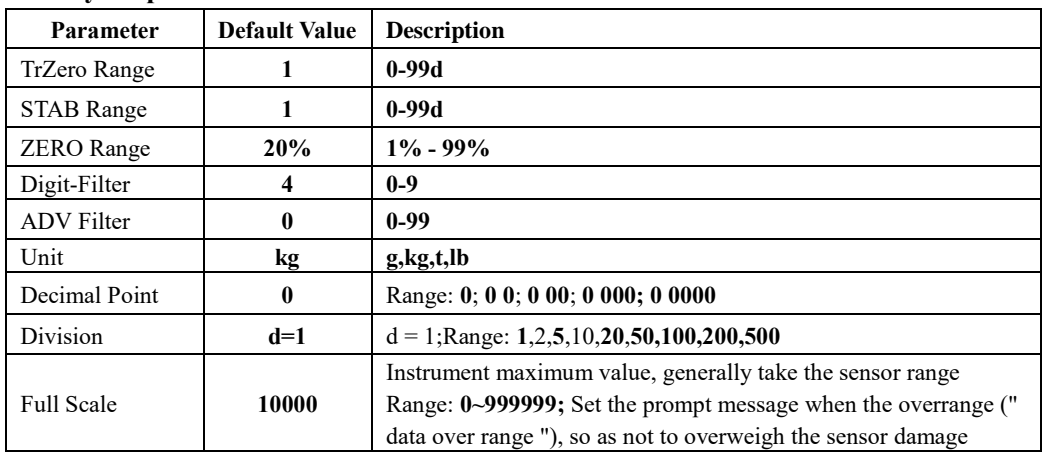

<span id="page-58-0"></span>10.8.2 Device description file EDS

The device description file and connection method of GMT-X1 can be downloaded from the website of Shenzhen General Measure Technology Co., Ltd. [\(www.szgmt.com\)](http://www.szgmt.com/).

<span id="page-59-0"></span>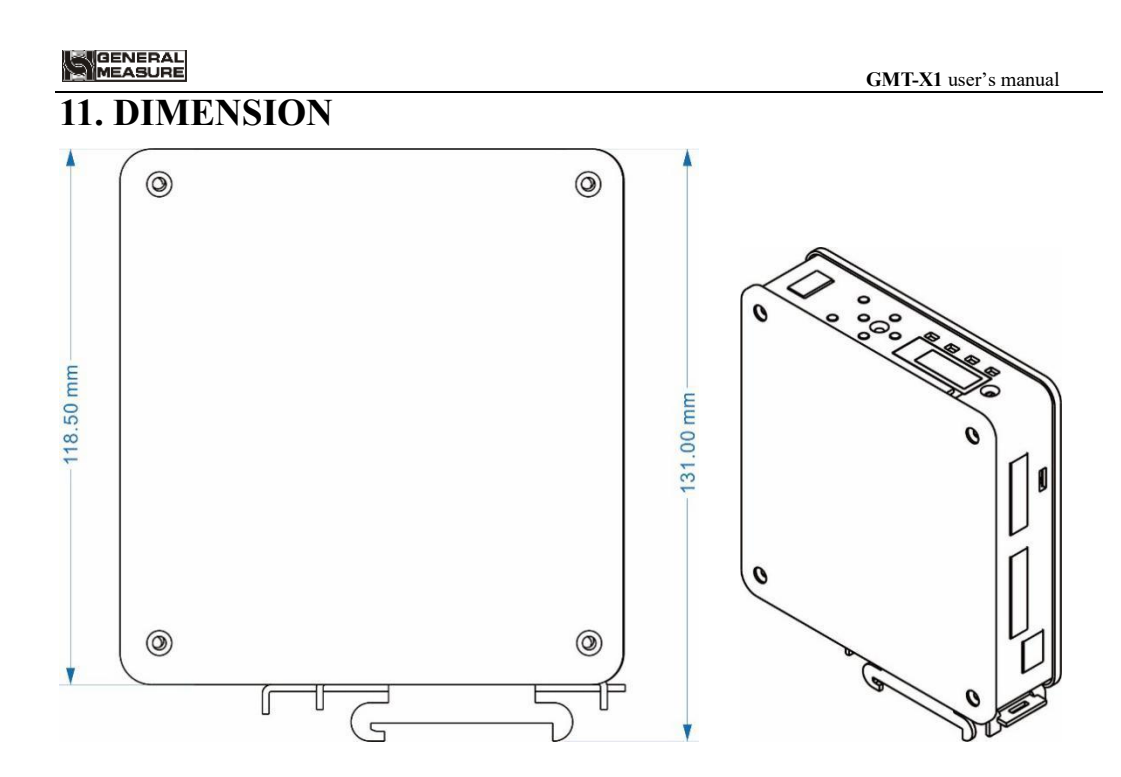

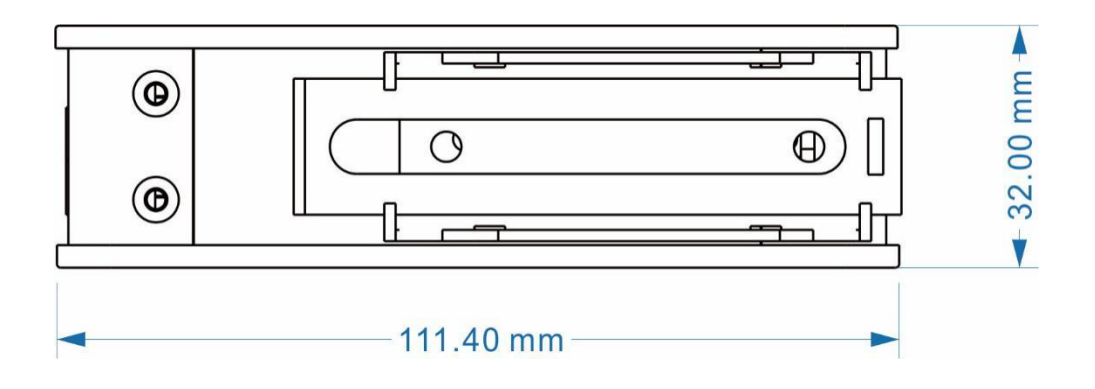